### 1 Modbus TCP 通讯概述

MODBUS/TCP 是简单的、中立厂商的用于管理和控制自动化设备的 MODBUS 系列通讯协议的派 生产品,显而易见,它覆盖了使用 TCP/IP 协议的"Intranet"和"Internet"环境中 MODBUS 报文的用途。协 议的最通用用途是为诸如 PLC's, I/O 模块, 以及连接其它简单域总线或 I/O 模块的网关服务的.

MODBUS/TCP 使 MODBUS\_RTU 协议运行于以太网, MODBUS TCP 使用 TCP/IP 和以太网在站 点间传送 MODBUS 报文, MODBUS TCP 结合了以太网物理网络和网络标准 TCP/IP 以及以 MODBUS作为应用协议标准的数据表示方法。MODBUS TCP 通信报文被封装于以太网 TCP/IP 数据 包中。与传统的串口方式,MODBUS TCP 插入一个标准的 MODBUS 报文到 TCP 报文中,不再带有 数据校验和地址

1.1 通讯所使用的以太网参考模型

Modbus TCP 传输过程中使用了 TCP/IP 以太网参考模型的 5 层: 第一层: 物理层, 提供设备物理接口, 与市售介质/网络适配器相兼容 第二层: 数据链路层, 格式化信号到源/目硬件址数据帧 第三层: 网络层, 实现带有 32 位 IP 址 IP 报文包 第四层: 传输层, 实现可靠性连接、传输、杳错、重发、端口服务、传输调度 第五层: 应用层, Modbus 协议报文.

#### 1.2 Modbus TCP 数据帧

Modbus 数据在 TCP/IP 以太网上传输,支持 Ethernet II 和 802.3 两种帧格式,Modbus TCP 数据帧包含报文头、功能代码和数据 3 部分,MBAP 报文头(MBAP、Modbus Application Protocol、Modbus 应用协议)分 4 个域, 共 7 个字节, 如图 1 所示:

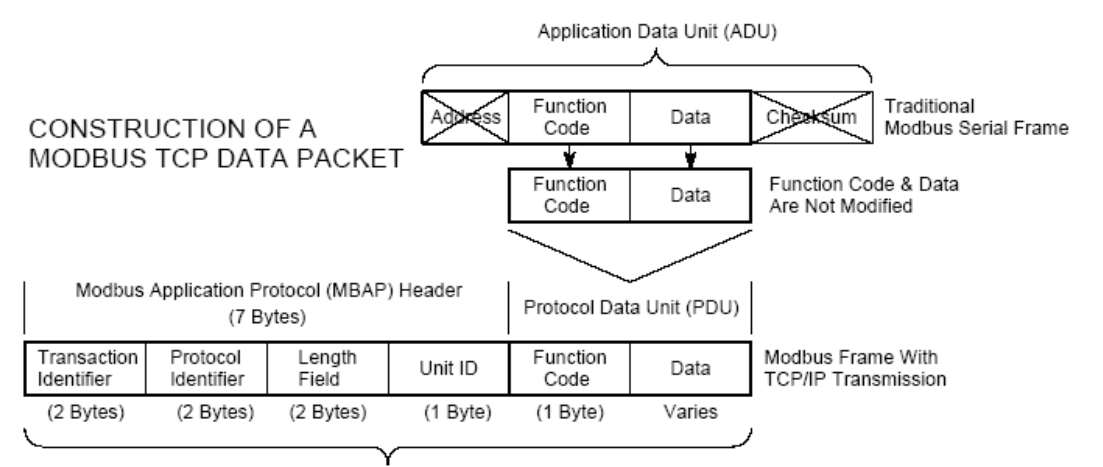

Modbus TCP/IP ADU

图 1:

由于使用以太网 TCP/IP 数据链路层的校验机制而保证了数据的完整性, MODBUS TCP 报文中 不再带有数据校验"CHECKSUM", 原有报文中的"ADDRESS"也被"UNIT ID"替代而加在 MODBUS 应 用协议报文头中

**MODBUS TCP 报文** 

#### 1.3 Modbus TCP 使用的通讯资源端口号

在 Moodbus 服务器中按缺省协议使用 Port 502 通信端口,在 Modus 客户器程序中设置任意通信端 口,为避免与其他通讯协议的冲突一般建议 2000 开始可以使用.

#### 1.4 Modbus TCP 使用的功能代码

按照使用的通途区分,共有3种类型分别为:

- 1) 公共功能代码: 己定义好功能码, 保证其唯一性, 由 Modbus.org 认可;
- 2) 用户自定义功能代码有两组,分别为 65~72 和 100~110,无需认可,但不保证代码使用唯一 性. 如变为公共代码, 需交 RFC 认可;
- 3) 保留功能代码, 由某些公司使用某些传统设备代码, 不可作为公共用途。
- 按照应用深浅,可分为3个类别
- 1) 类别 0.客户机/服务器最小可用子集: 读多个保持寄存器(fc.3): 写多个保持寄存器(fc.16)。
- 2) 类别 1,可实现基本互易操作常用代码:读线圈(fc.1),读开关量输入(fc.2),读输入寄存器(fc.4); 写线圈(fc.5); 写单一寄存器(fc.6)。
- 3) 类别 2, 用于人机界面、监控系统例行操作和数据传送功能: 强制多个线圈(fc.15); 读通用寄存 器(fc.20); 写通用寄存器(fc.21); 屏蔽写寄存器(fc.22); 读写寄存器(fc.23)

#### 1.5 Modbus TCP 通讯应用举例

在读寄存器的过程中,以 Modbus TCP 请求报文为例,具体的数据传输过程如下:

- 1) Modbus TCP 客户端实况, 用 Connect()命令建立目标设备 TCP 502 端口连接数据通信过程
- 2) 准备 Modbus 报文, 包括 7 个字节 MBAP 内请求;
- 3) 使用 send $()$ 命令发送;
	- 4) 同一连接等待应答;
	- 5) 同 recv()读报文, 完成一次数据交换过程
	- 6) 当通信任务结束时, 关闭 TCP 连接, 使服务器可以为其他服务

### 2 SIMATIC S7-300/400 系统 Modbus/TCP 通讯概述

2.1 S7-300/400 系统 Modbus/TCP 通讯产品概述

通过 SIMATIC S7 和第三方设备的建立 MODBUS/TCP 通信时按照产品使用分单站和冗余系统, 对于单站系统, 又分为通过以太网通讯模块 CP 和 CPU 的集成 PN 口两种情况

1) 通过以太网通讯模块 CP343-1 或 CP443-1:

在 S7 控制器通过外部 CP343-1 或 CP443-1 和第三方设备间建立 Modbus/TCP 连接时需要 软件选项包"ModbusTCP CP", 订货号为 2XV9450-1MB00 ,单授权(仅对一个 CPU 有效), 最新 的版本为 V4.1,支持功能代码 1、2、3、4、5、6、15 和 16, 功能块库及订货号如下图 2 所示:

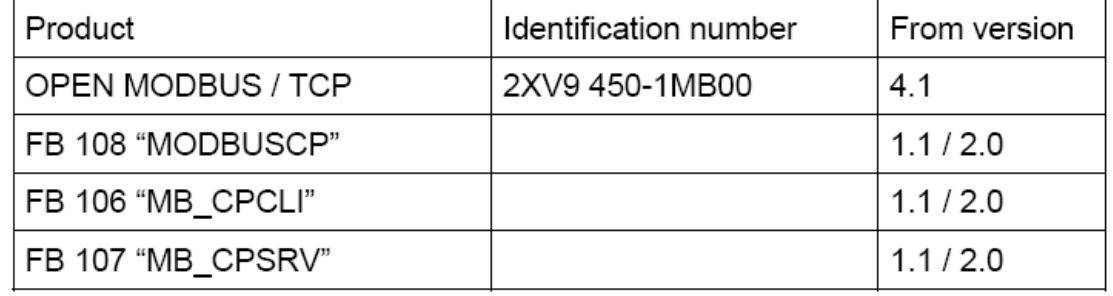

图 2:软件选项包"ModbusTCP CP V4.1"

2) 通过 CPU 集成的 PN 接口:

在 S7 控制器通过 CPU 集成 PN 接口和第三方设备间建立 Modbus/TCP 连接时需要产品软件选项 包"ModbusTCP PN ",订货号为 2XV9450-1MB02.最新版本 V2.4, 单授权(仅对一个 CPU 有效),支持功 能代码 1、2、3、4、5、6、15 和 16, 对 S7-300 和 S7-400 集成 PN 接口的 CPU 都适用, 功能块库及 订货号如下图 3 所示:

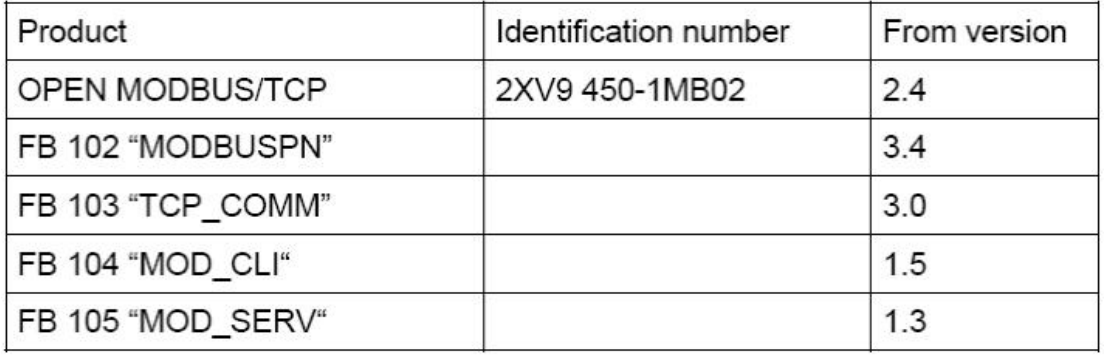

### 图 3:软件选项包"ModbusTCP PN-CPU V2.4"

3) 通过 S7-400H 冗余系统的 CP443-1:

通过 S7-400H 冗余系统建立第三方设备的 MODBUS/TCP 通信包含两个版本, 对应两个订货号, 两个版本为升级关系,详细情况如下:

Open Modbus/TCP 冗余系统 V1 版本需要产品软件选项包" ModbusTCP Red V1", 订货 为"2XV9450-1MB01",单授权(仅对一个冗余 CPU 对有效), 软件选项包的块库如下图 4 所示:

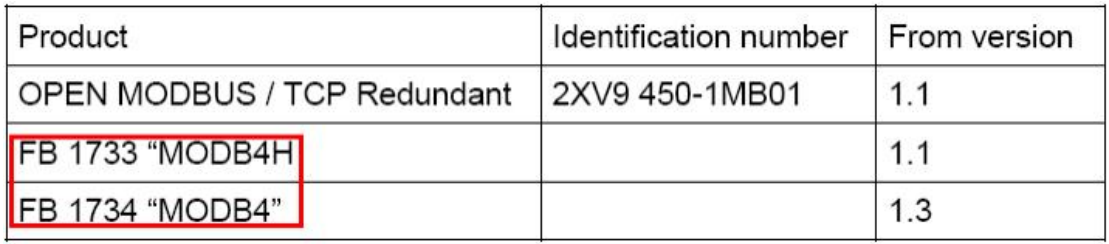

图 4: 软件选项" ModbusTCP Red V1"

Open Modbus/TCP 冗余系统 V2 版本需要产品软件选项包" ModbusTCP Red V2", 订货 为"2XV9450-1MB11",单授权(仅对一个冗余 CPU 对有效),软件选项包的块库如下图 5 所示:

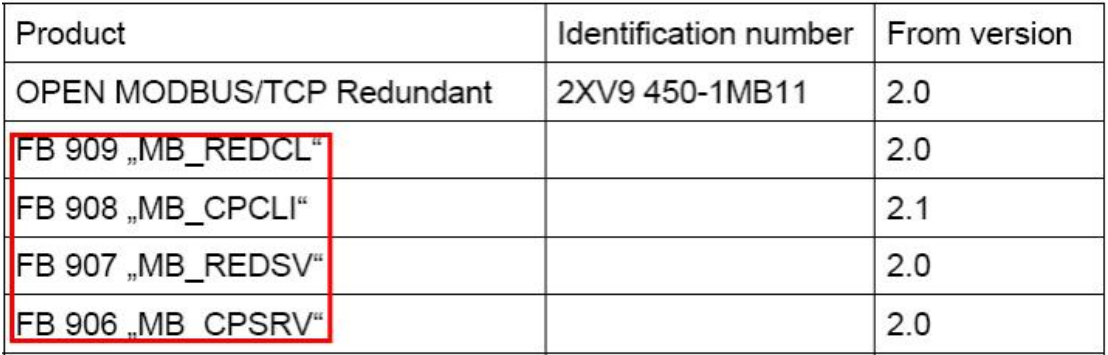

图 5: 软件选项" ModbusTCP Red V2"

2.2 "ModbusTCP PN-CPU V2.4"软件选项包使用概述

#### 2.2.1 " ModbusTCP PN-CPU V2.4"块库使用说明

1) 该功能块库可以用于 S7-300/400 单站系统或 ET200 带 CPU 的接口模块通过 CPU 的集成 PN 口 进行 ModbusTCP 通讯

2) 由于需要在 SIMATIC 站与其他通讯伙伴之间建立 TCP 连接用于 Modbus 通讯, 而对于 CPU 的 集成 PN 口来说使通过 Open IE(开放式以太网通讯)的方式来建立 TCP 连接, 因此需要调用 SIMATIC S7 标准功能块, 包括 FB63(TSEND)、FB64(TRCV)、FB65(TCON)、FB66(TDISCON)完成 TCP 的 连接管理和数据通讯

需要注意的是对于用于 Modbus TCP 的功能块 FB63/64/65/66 有一定的版本要求如下:

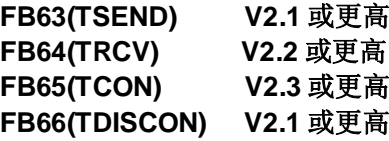

3) 通过 S7-CPU 的 PROFINET 接口 进行 Modbus TCP 通信时, 需要使用通信块 FB65 "TCON"、 FB66 "TDISCON"、FB63 "TSEND" 和 FB64 "TRCV", 要进行 Modbus TCP 通信, 必须在数据块中 为每个连接指定相应的参数, 因此通过 Modbus TCP Wizard 向导软件, 可以非常便捷地指定各连接 的参数, 通过 Modbus TCP Wizard, 只需指定各连接类型所需的相应参数, 之后, 该向导将包含有 连接描述的所有参数的 DB 导 入到 STEP 7 项目中, 向导的安装界面如下图 6 所示, 另外通过软件包 安装集成到 Step7 后也有参数 DB, 具体可以根据实际的项目情况来进行调整,详细地内容将在下面 的配置章节中详细描述

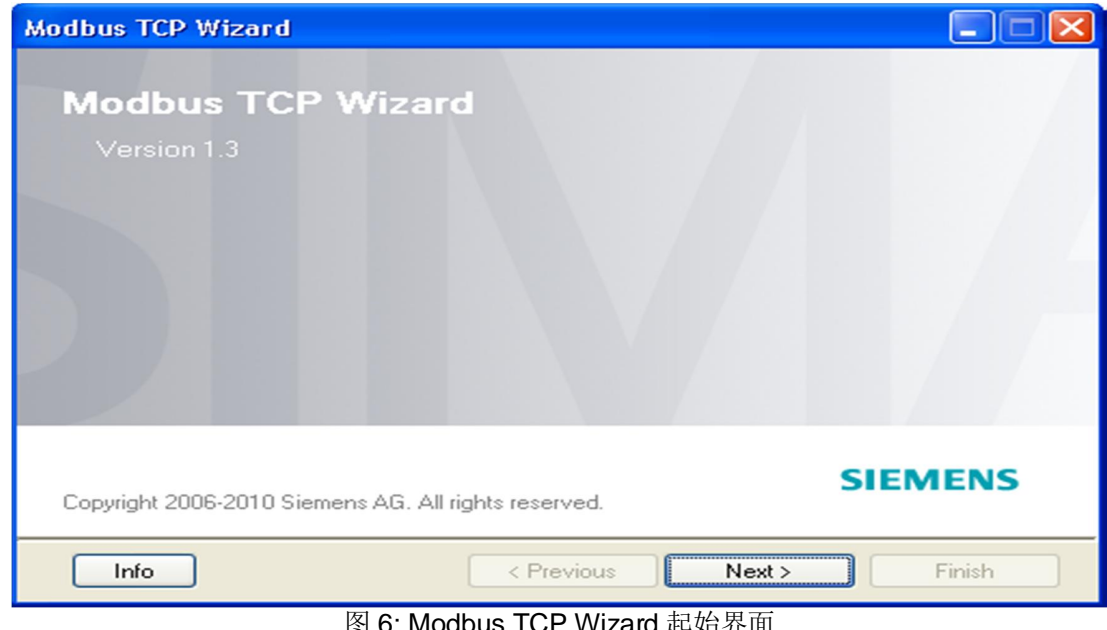

bus TCP Wizard 起始岕囬

关于 Modbus TCP Wizard 的相关信息及下载可以参考以下连接: http://support.automation.siemens.com/CN/view/zh/31535566

### 2.2.2 " ModbusTCP PN-CPU V2.4"选项包硬件和软件需求

所支持硬件和软件需求如下图 7 和图 8 所示:

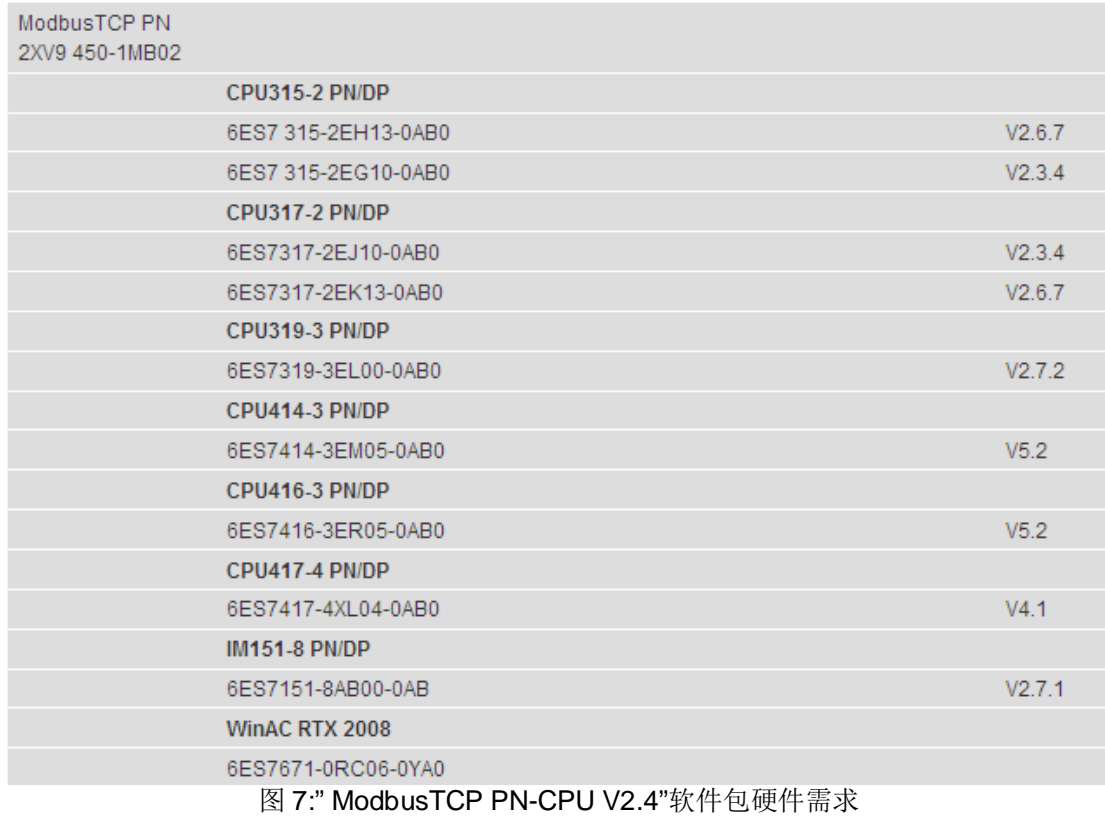

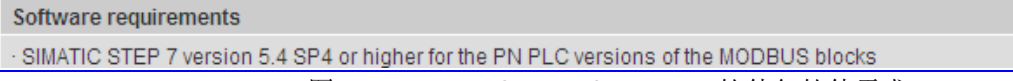

图 8:" ModbusTCP PN-CPU V2.4"软件包软件需求

### 2.3 "ModbusTCP PN-CPU V2.4"软件选项包与 step7 集成概况

下面章节将介绍如何使用软件选项包" ModbusTCP PN-CPU V2.4 "的功能块库配置 S7-300/400 单 站系统通过 CPU 的集成 PN 口与第三方模拟软件进行 Modbus/TCP 进行通讯的详细步骤, 实际上当 将软件选项包安装完集成到 Step7 时可以在 Step7 安装文件的相应目录中找到块库、例程、英文手册, 如下图 9-11 所示, 在实际的项目调试过程中由于例子程序的各项功能比较完善, 因此可以直接使用例 子程序根据项目的实际情况修改相应的参数即可,可以节省大量的参数设置时间,以下主要描述了使 用软件选项包" ModbusTCP PN-CPU V2.4"配置 S7-300/400 站基于 CPU 集成 PN 口进行 Modbus TCP 通讯的详细配置和编程步骤.

- \Program Files\Siemens\Step7\S7libs, • the library in
- the sample project in \Program Files\Siemens\Step7\Examples,
- \Program Files\Siemens\Step7\S7manual\S7Comm,  $\bullet$  the manual in
- the software registration form in

\Program Files\Siemens\Step7\S7libs\Modbus\_PN\_CPU.

图 9: 块库、例程、英文手册和软件注册的文件夹位置

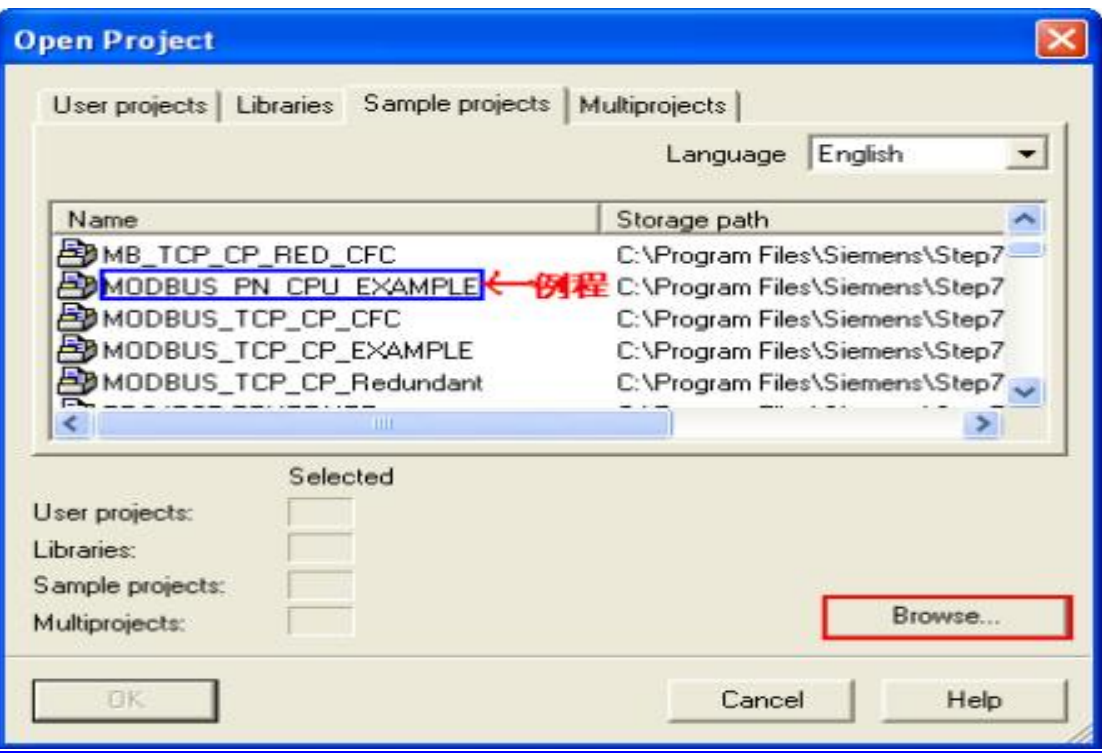

图 10:例程(注:当找不到例程时可以通过"Browse.."按钮来进行查找)

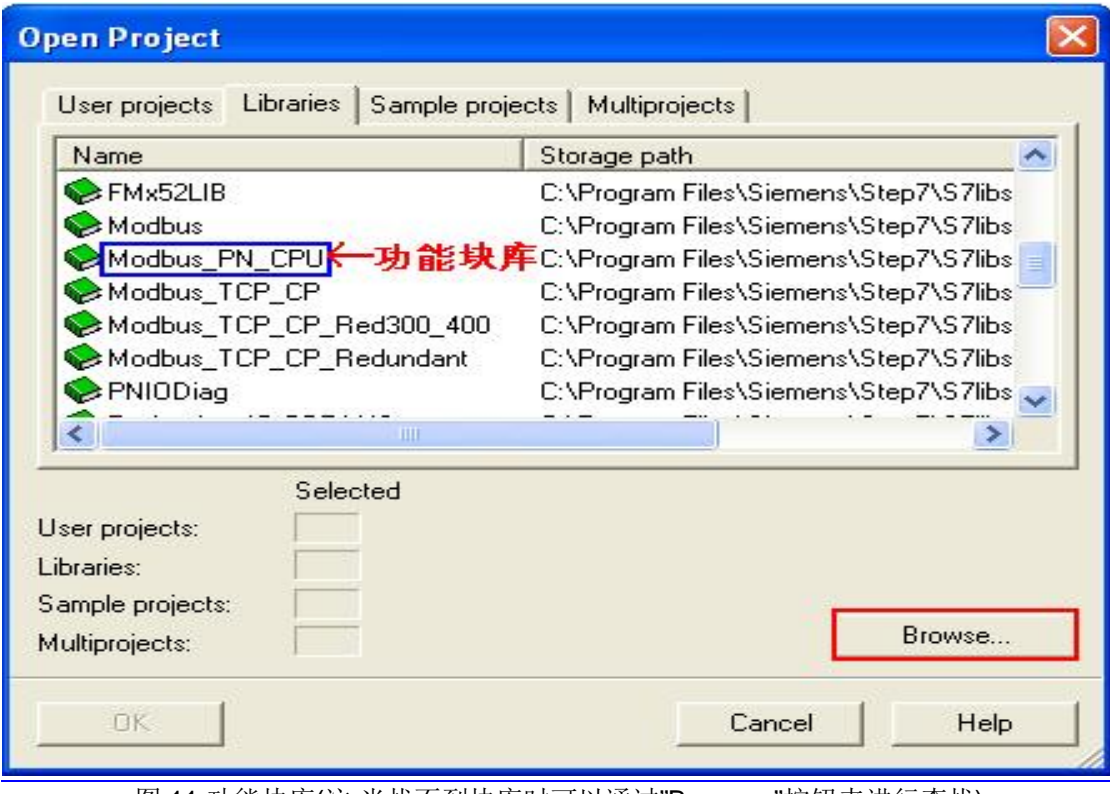

图 11:功能块库(注:当找不到块库时可以通过"Browse."按钮来进行查找)

# **3 配置 S7-400 单站系统通过 CPU 集成 PN 口作为 Server 进行 Modbus TCP 通讯**

下面以 S7-400 单站系统及 Modscan32 软件为例.详细介绍如何将 S7-400 单站系统通过 CPU 集成 PN 口配置为 Server,Modscan32 为 Client 进行 Modbus TCP 通讯, 下图 12 为服务器功能块库的程序 结构及各功能块完成的功能:

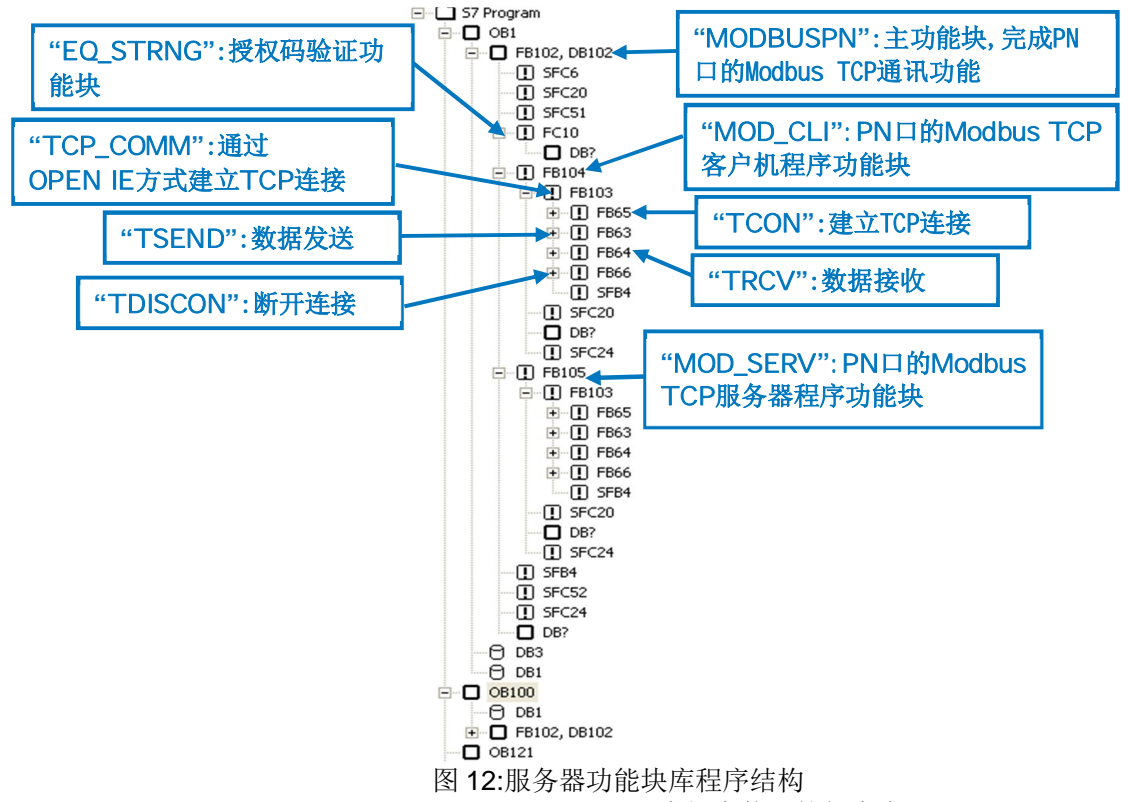

## 注: Modscan32 软件可以从网上免费下载得到,本例中使用的版本为 V7.0 版,由于各版本的功 能不尽相同,因此需要注意版本问题

3.1 例子中使用的硬件设备及软件

本例中所用的硬件设备如下表:

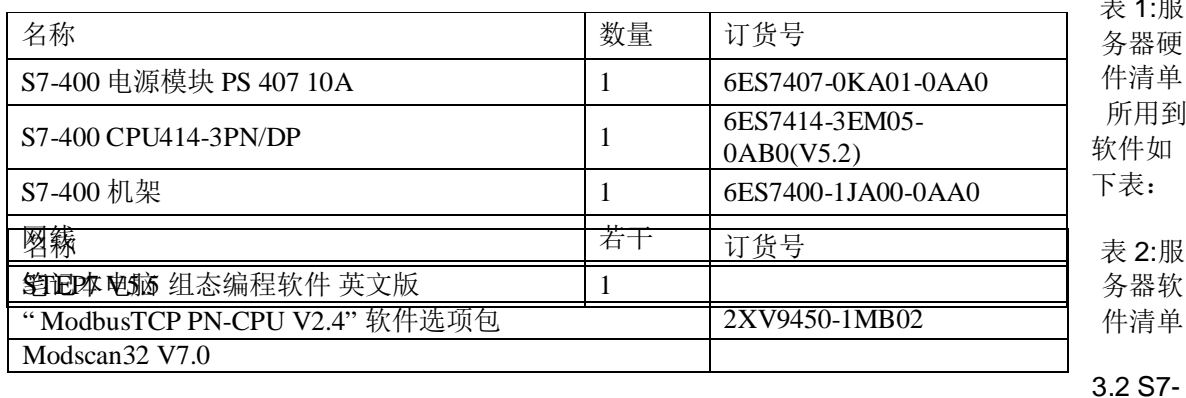

 $\overline{a}$  1:

400 系统及 Modscan32 软件组态

打开 Step7 软件, 新建一个工程项目文件, 命名为"M\_TCP\_CPU\_V2-4(Server)", 在项目下插入 一个 S7-400 站, 如下图 13 所示:

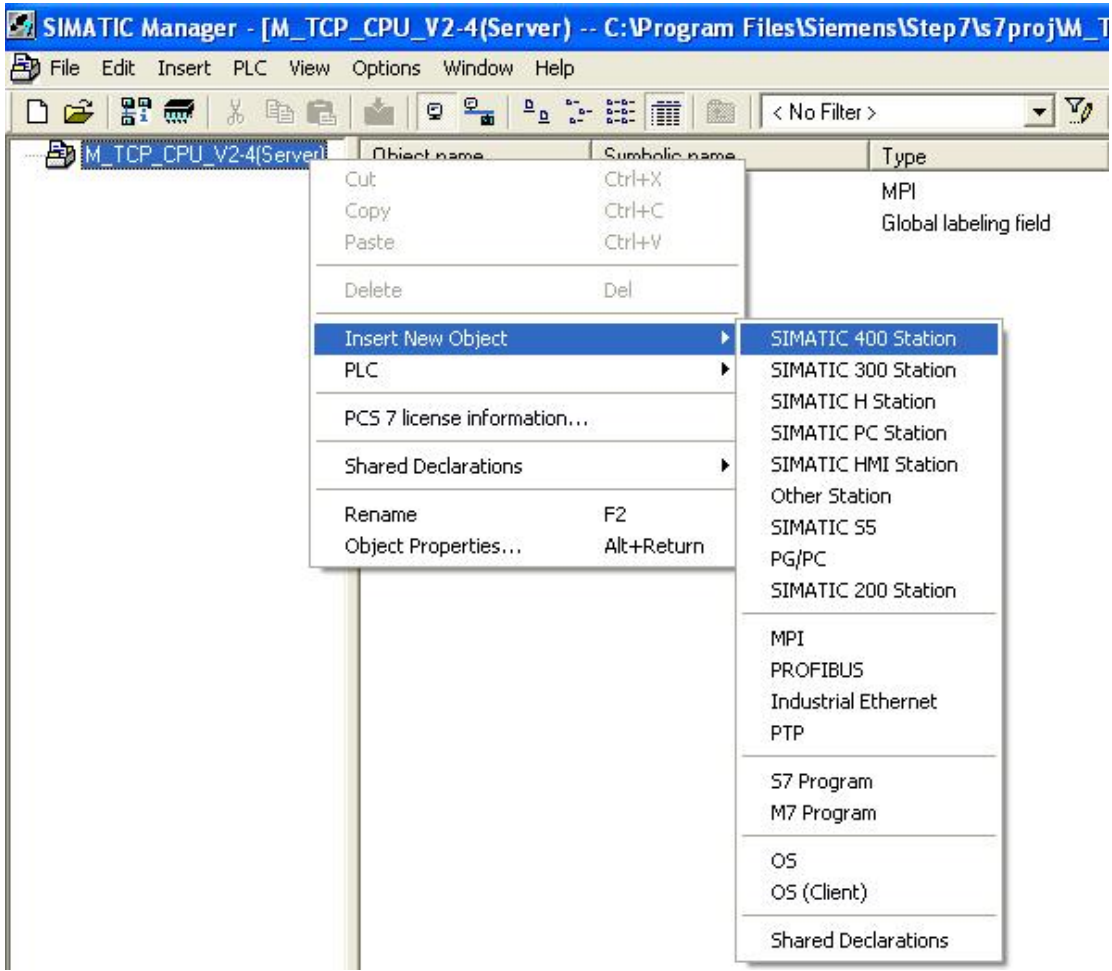

图 13:新建 S7-400 Station

双击插入的 SIMATIC 400 Station 的"Hardware", 打开硬件组态, 在硬件组态界面下分别插入机 架, 电源 PS407、CPU414-3PN/DP,本例中将 CPU 的 PN 口 IP 地址设为 192.70.44.10, 如下图 14 所示:

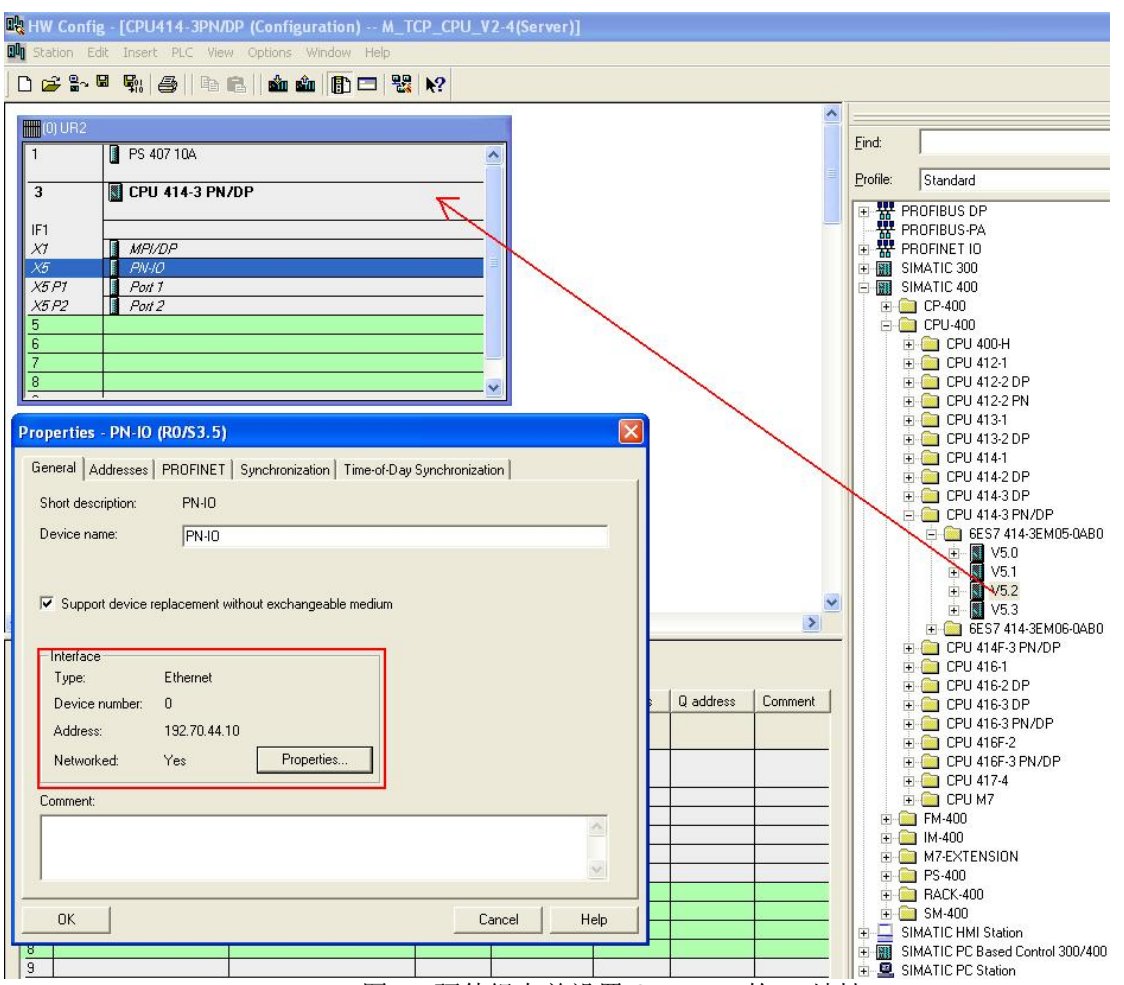

图 14:硬件组态并设置 CP443-1 的 IP 地址

由于需要在 SIMATIC 站与其他通讯伙伴之间建立 TCP 连接用于 Modbus 通讯, 而对于 CPU 的 集成 PN 口来说须通过 Open IE(开放式以太网通讯)的方式来建立 TCP 连接, 通过 S7-CPU 的 PROFINET 接口 进行 Modbus TCP 通信时, 需要使用通信块 FB65 "TCON"、FB66 "TDISCON"、 FB63 "TSEND" 和 FB64 "TRCV", 要进行 Modbus TCP 通信, 必须在数据块中为每个连接指定相应 的参数,相应得参数在程序中主要由 DB2"MODBUS PARAM"来完成初始化,其中各参数的含义如下 图 15、16 所示:

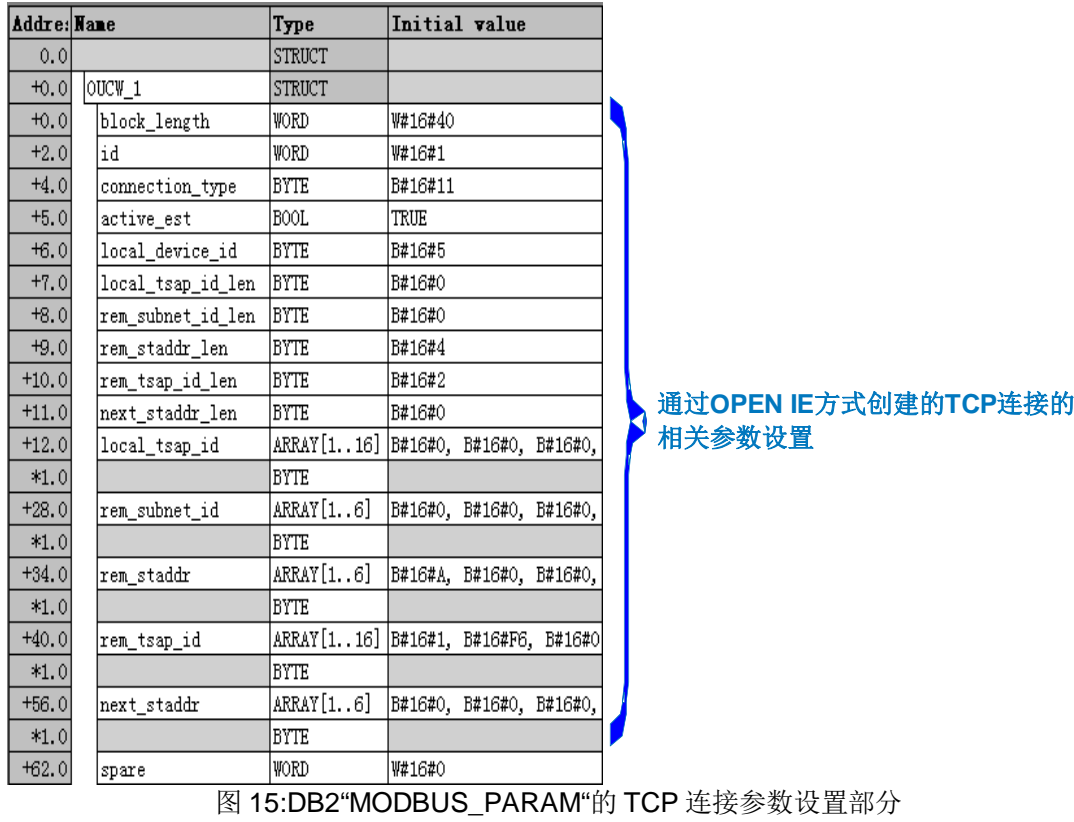

关于 DB2"MODBUS\_PARAM"的 TCP 连接参数含义如下表 3 所示:

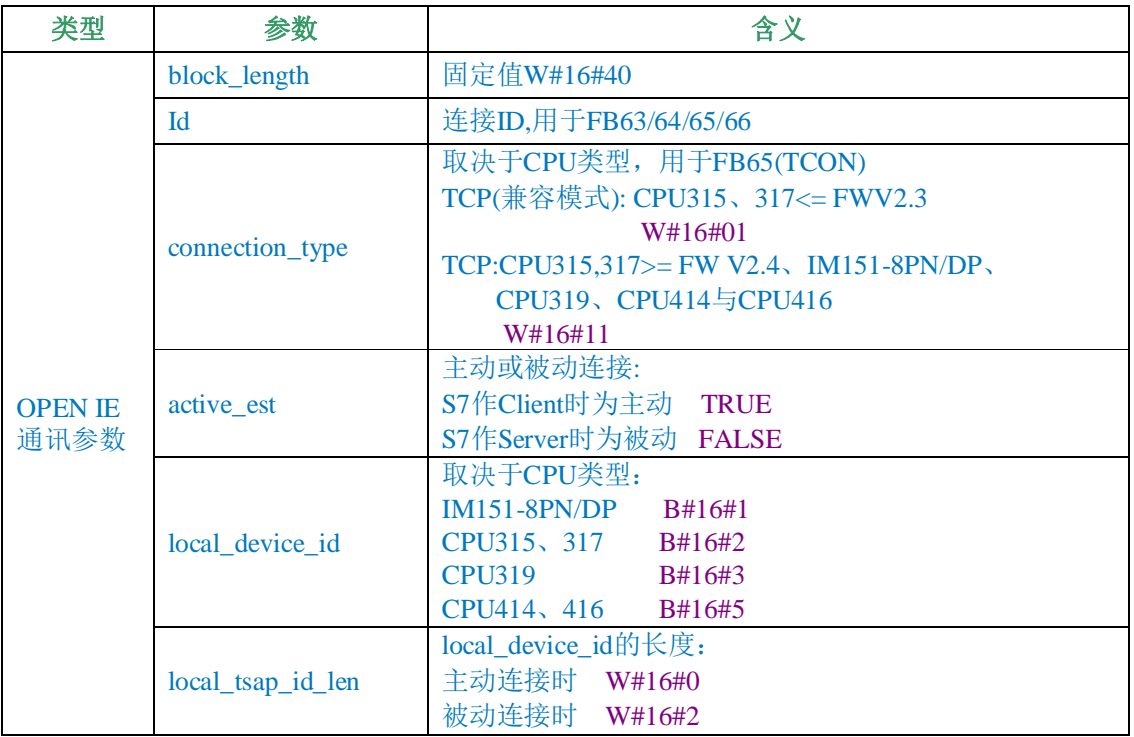

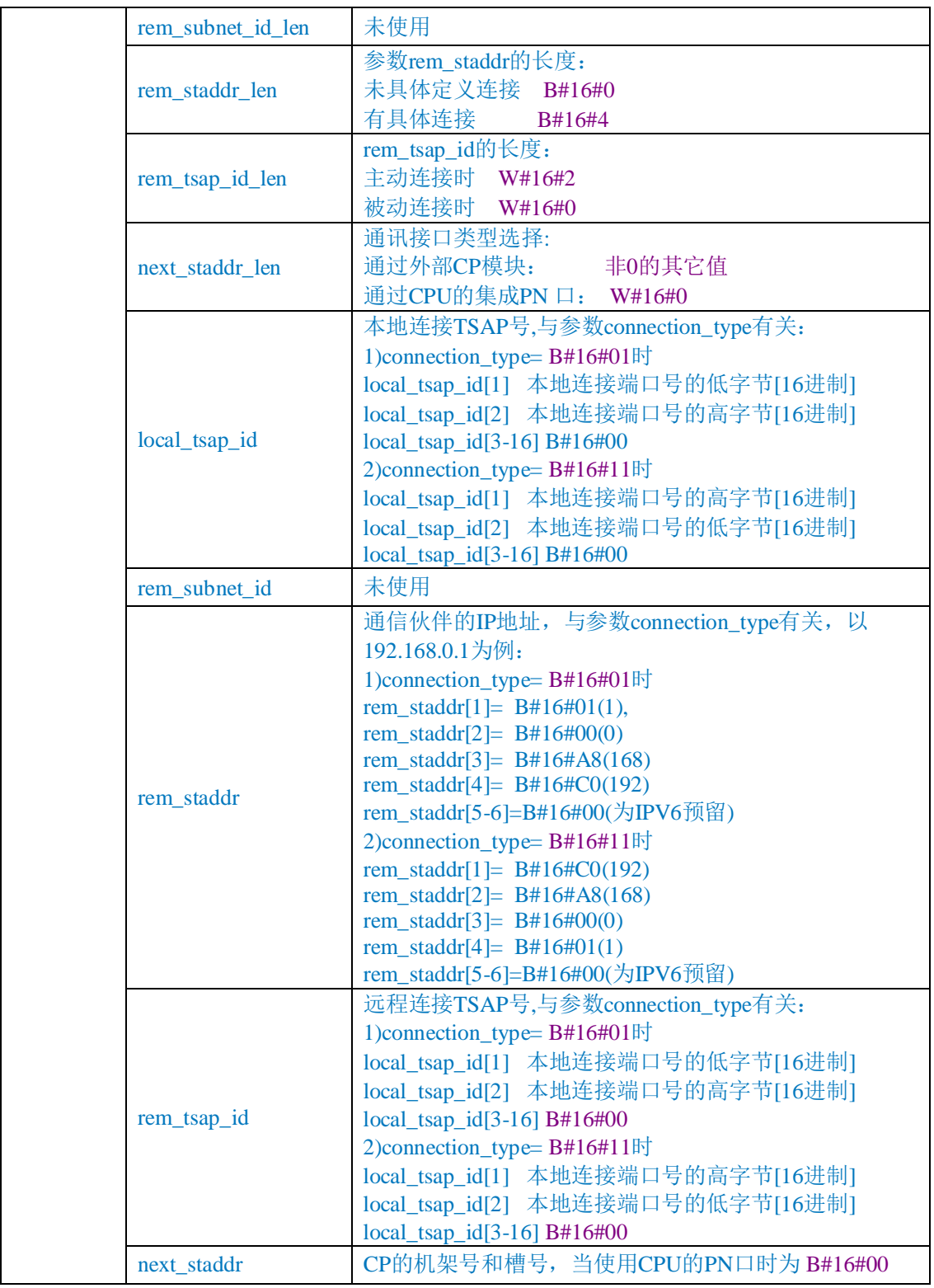

表 3: DB2"MODBUS\_PARAM"的 TCP 连接参数含义

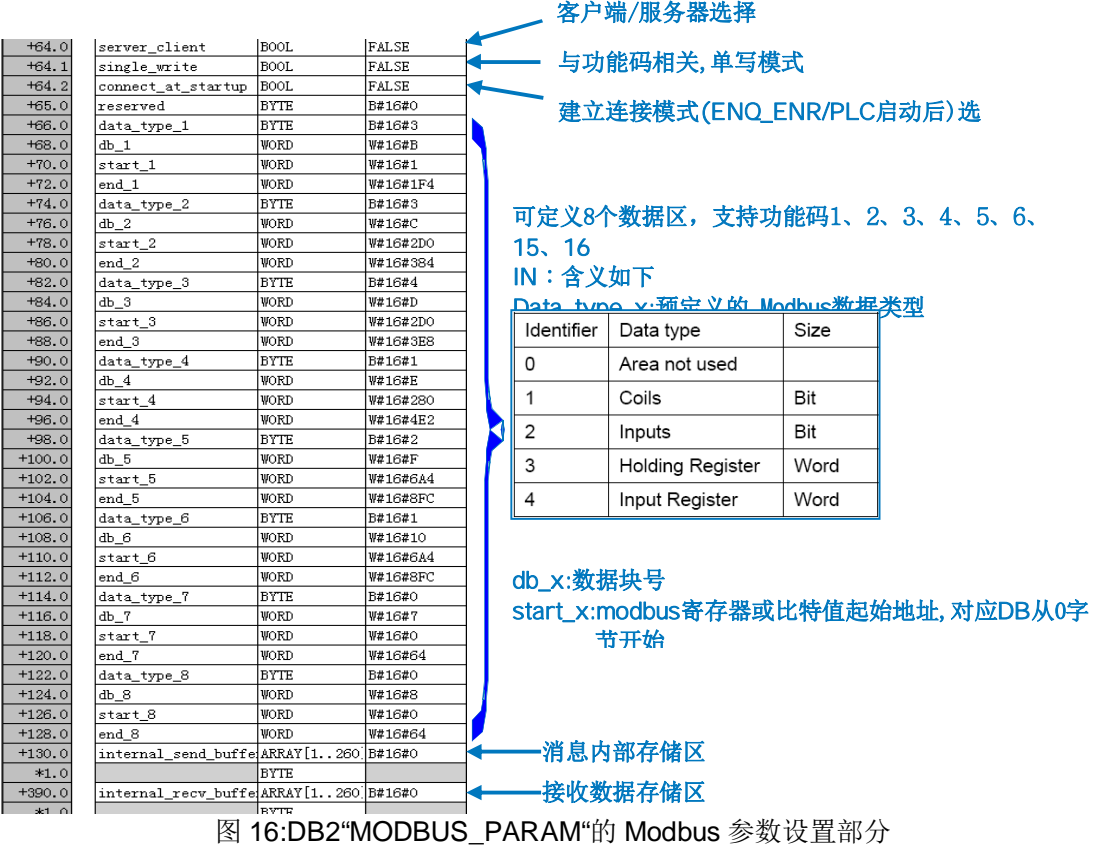

打开 Modscan32 软件, 在"Connection-connection"中打开连接属性对话框, 连接接口选择 "Remote TCP/IP Server", IP Adress 分别填入 CPU 的 IP 地址 192.70.44.10,Server Port 为远程服务 器的端口502, 在协议的选择对话框中可以定义传输模式、通讯超时响应时间, 报文发送间隔及允许 写多个保持寄存器等, 这里分别保持缺省设置即可, 如下图 17 所示:

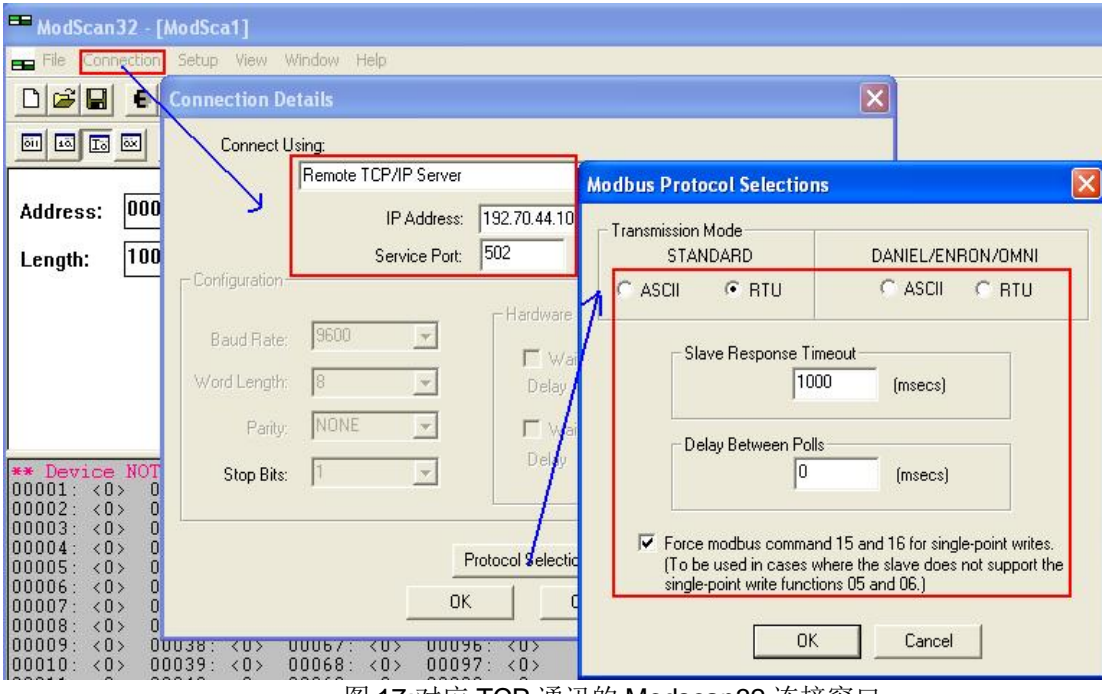

图 17:对应 TCP 通讯的 Modscan32 连接窗口

### 3.3 通讯测试

由于" ModbusTCP PN-CPU V2.4"选项包支持功能码 FC1, 2, 3, 4, 5, 6, 15, 16, 不同的功 能码测试过程中类似,因此下面以 FC03(读写保持寄存器)为例来说明通讯测试的整个过程, 对于其他功能码的测试将不再重复描述, 对于 Modbus 的数据类型可以参考下表 4:

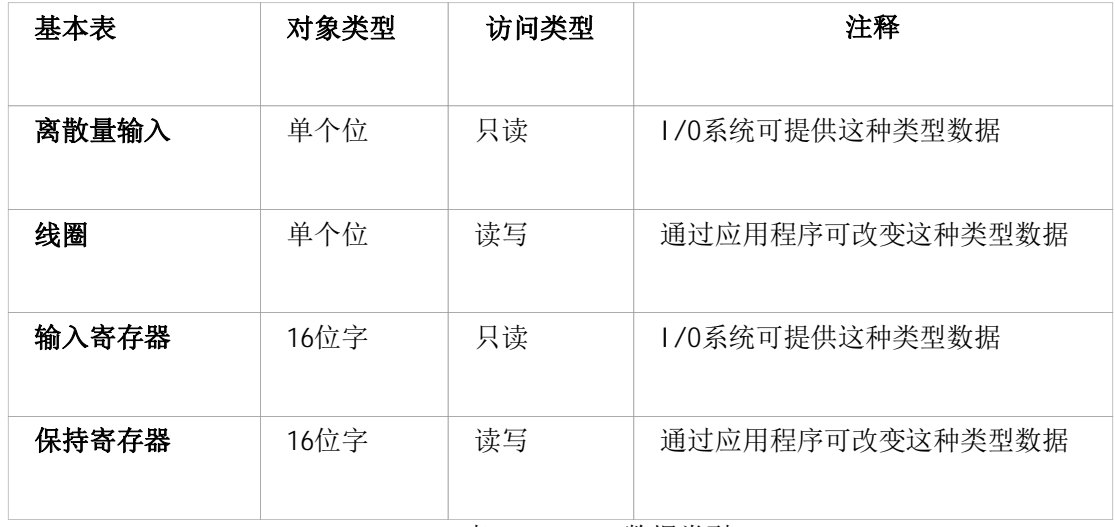

表 4:Modbus 数据类型

由于服务器主功能块 FB102"MODBUSPN"的参数需要初始化,因此分别在 OB100 及 OB1 中调 用 FB102, 在 OB100 中调用 FB102 完成相关参数的初始化, FB102 的管脚分布如下图 18 所示:

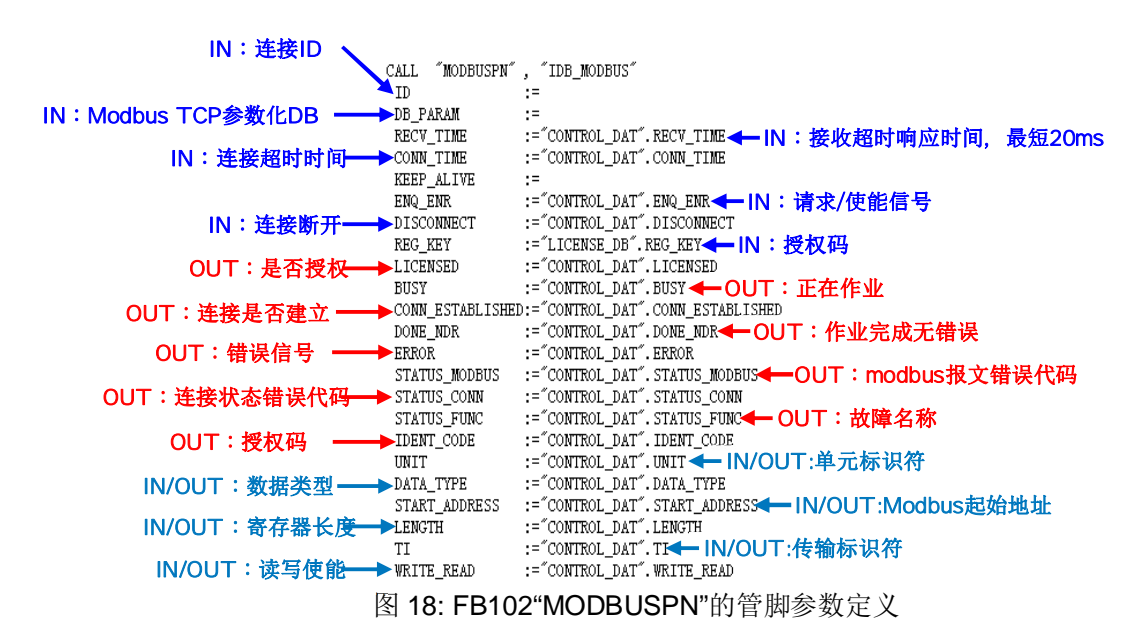

### 注意:在图18 中已经填写的参数不需要初始化,在 OB1 调用赋值; 而未填写的参数需要初始化 在 OB100 中调用完成

下载硬件组态及程序到 CPU 中, 将 DB2"MODBUS\_PARAM"的参数"server\_client"使能为 1, 在 Modscan32 的"Set up->Data Definition"中设置数据扫描周期、寄存器连接类型、起始地址、长度等, 如下图 19 所示:

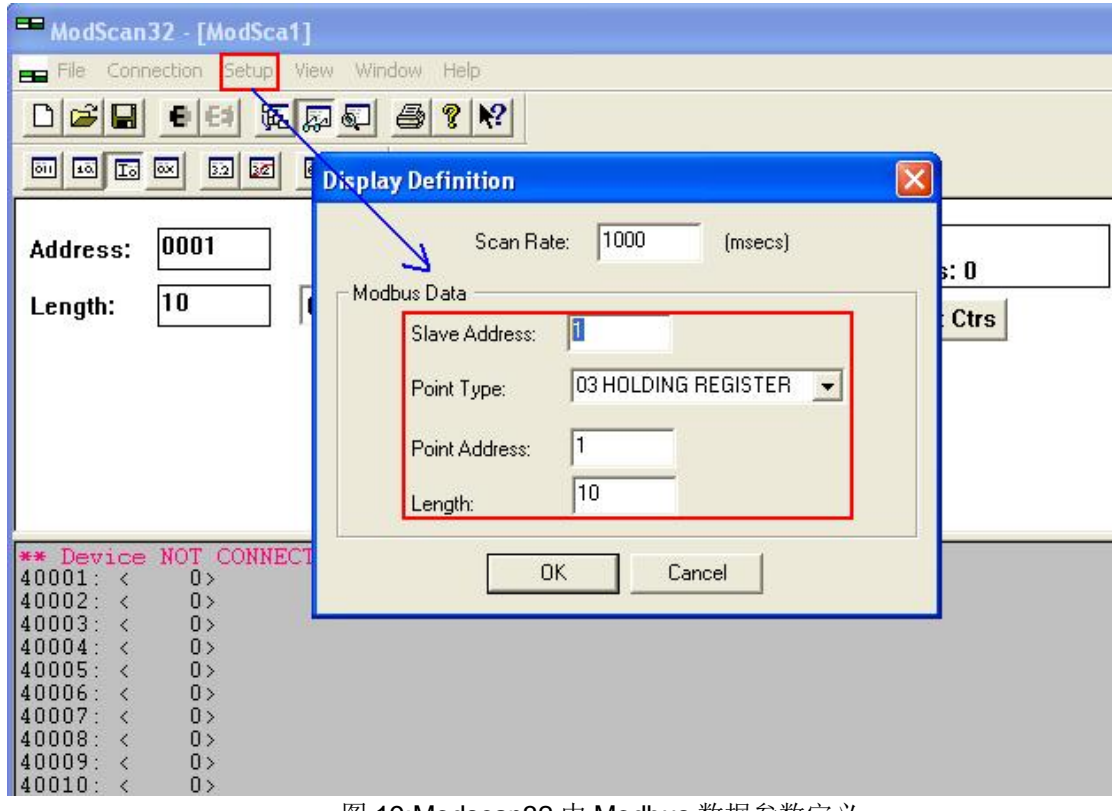

#### 图 19:Modscan32 中 Modbus 数据参数定义

由于 Modbus 的内部地址编排时基于数据链路层和应用层有一定的映射关系,因此 Modbus 的地址 与 SIMATIC 中的 DB 块的地址时按照一定的地址映射关系来相对应,这样造成了 DB 块中有一定的地 址偏移量,在本例中假设数据区的定义如下图 20 所示, 其 DB 偏移量、Modbus 物理编址、应用层编址 如下图 21 所示:

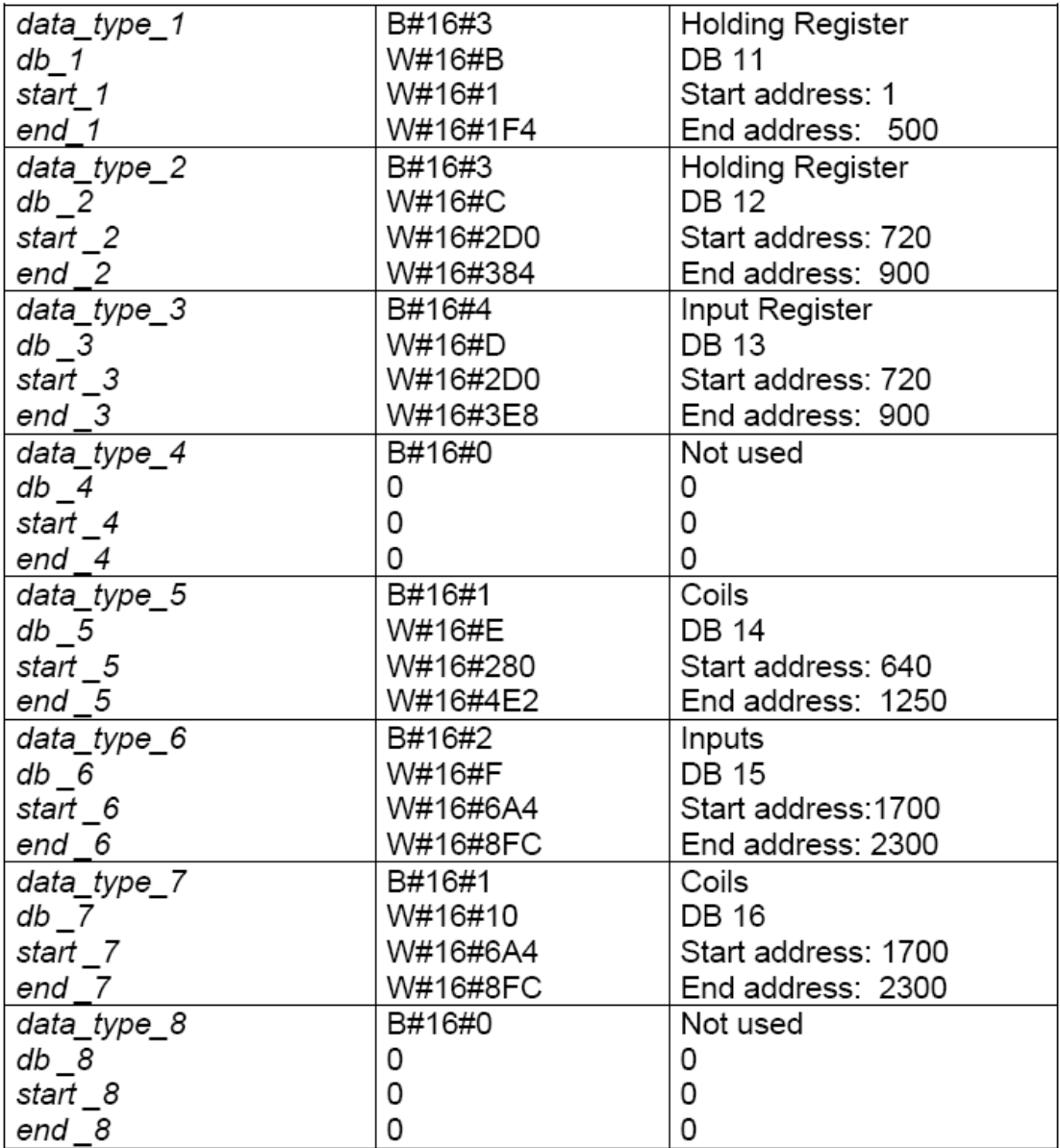

图 20:本例中的数据区定义

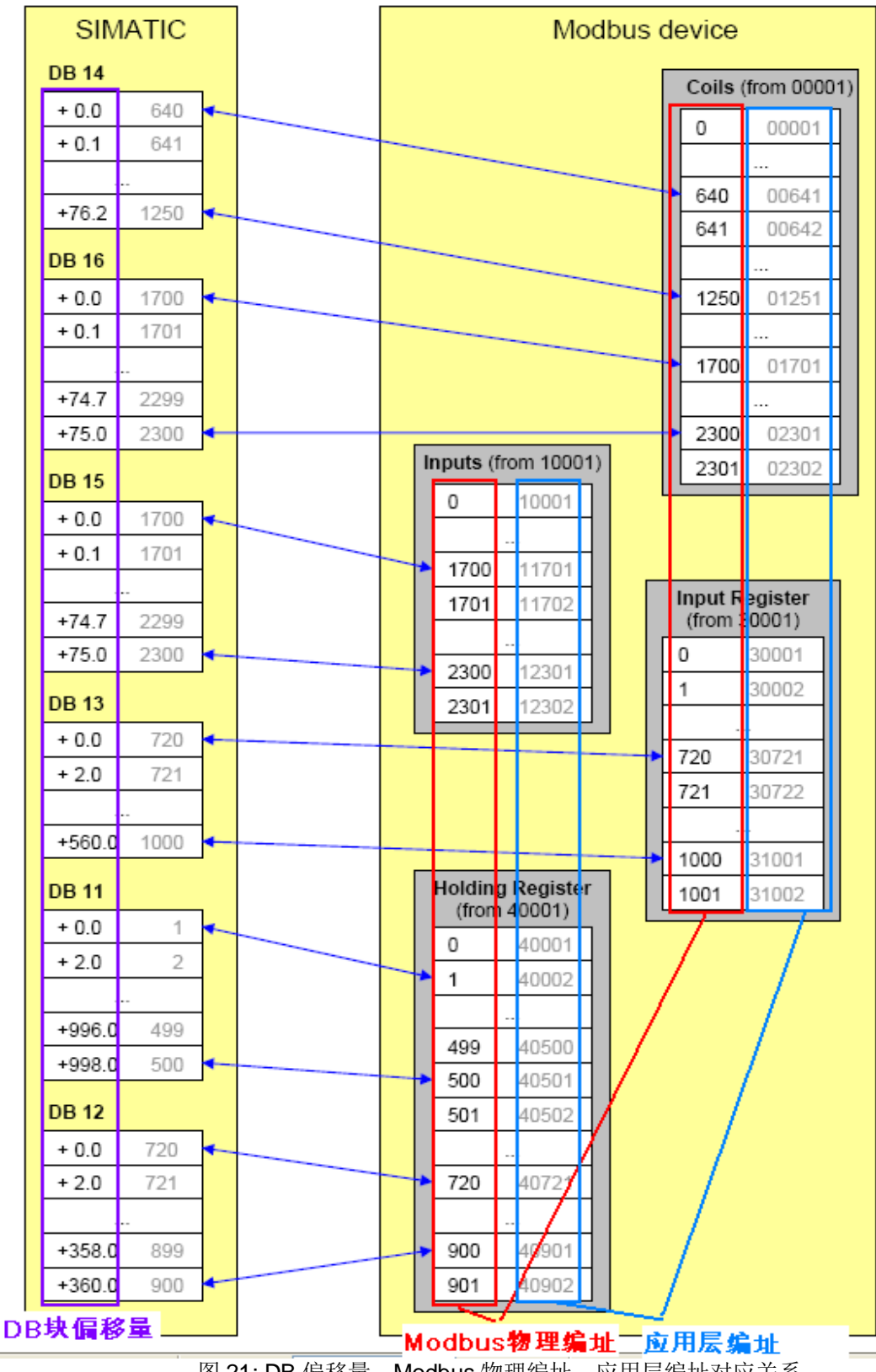

图 21: DB 偏移量、Modbus 物理编址、应用层编址对应关系

在 Step7 的项目程序中新建一个变量监控表, 插入需要监控的参数和数据区变量, 可以看到 Modscan32 软件与 CPU414-3PN/DP 的数据通讯已经建立起来了, 双方可以进行正常的保持寄存器 数据读写操作, 如下图 22 所示:

| Var - [Server_Job -- @M_TCP_CPU_V2-4(Server)\CPU414-3PN/DP\CPU 414-3 PN/DP\S7 Program(1) ONLINE] |                                                                                                    |                |                                     |                  |                               |                                                       |  |  |  |
|--------------------------------------------------------------------------------------------------|----------------------------------------------------------------------------------------------------|----------------|-------------------------------------|------------------|-------------------------------|-------------------------------------------------------|--|--|--|
| Table Edit Insert PLC Variable View Options Window Help                                          |                                                                                                    |                |                                     |                  |                               |                                                       |  |  |  |
| 声                                                                                                | $X$ $2$ $2$<br>$Qv$ 60 $M$<br>$66'$ $W$<br>$D \ncong \blacksquare$ $\clubsuit$<br>$8$ to $2$ n $\sim$<br>$\blacktriangleright$<br>  u |                |                                     |                  |                               |                                                       |  |  |  |
| é                                                                                                | Address                                                                                                    |                | Symbol                              | Display format   | Status value                  | Modify value                                          |  |  |  |
| $\overline{1}$                                                                                   | //连接管理                                                                                                    |                |                                     |                  |                               |                                                       |  |  |  |
| $\overline{2}$                                                                                   | DB1.DBX                                                                                                    |                | 12.1 "CONTROL_DAT". ENQ_ENR         | <b>BOOL</b>      | true                          |                                                       |  |  |  |
| $\overline{\mathbf{3}}$                                                                          | DB1.DBX                                                                                                    |                | 12.2 "CONTROL DAT". DISCONNECT      | <b>BOOL</b>      | false                         |                                                       |  |  |  |
| $\overline{4}$                                                                                   | DB1.DBX                                                                                                    |                | 33.0 "CONTROL_DAT".LICENSED         | <b>BOOL</b>      | false                         |                                                       |  |  |  |
| $\overline{5}$                                                                                   | DB1.DBX                                                                                                    |                | 33.1 "CONTROL_DAT". BUSY            | <b>BOOL</b>      | true                          |                                                       |  |  |  |
| $\overline{6}$                                                                                   | DB1.DBX                                                                                                    |                | 33.2 "CONTROL_DAT".CONN_ESTABLISHED | BOOL             | true                          |                                                       |  |  |  |
| $\overline{7}$                                                                                   | DB1.DBX                                                                                                    |                | 33.3 "CONTROL_DAT". DONE_NDR        | <b>BOOL</b>      | false                         |                                                       |  |  |  |
| $\overline{\mathbf{8}}$                                                                          | DB1.DBX                                                                                                    |                | 33.4 "CONTROL_DAT". ERROR           | <b>BOOL</b>      | false                         |                                                       |  |  |  |
| $\overline{9}$                                                                                   | DB1.DBW                                                                                                    | 34             | "CONTROL_DAT".STATUS_MODBUS         | HEX              | W#16#A090                     |                                                       |  |  |  |
| 10                                                                                               | DB1.DBW                                                                                                    | 36             | "CONTROL_DAT". STATUS_CONN          | HEX              | W#16#7002                     |                                                       |  |  |  |
| 11                                                                                               | DB1.DBD                                                                                                    | 40             |                                     | CHARACTER        | $\mathcal{V}$                 |                                                       |  |  |  |
| 12                                                                                               | DB1.DBD                                                                                                    | 44             |                                     | <b>CHARACTER</b> |                               |                                                       |  |  |  |
| 13                                                                                               |                                                                                                    |                |                                     |                  |                               |                                                       |  |  |  |
| 14                                                                                               | DB1.DBW                                                                                                    | 88             | "CONTROL DAT". Save STATUS MODBUS   | HEX              | W#16#A090                     |                                                       |  |  |  |
| 15                                                                                               | DB1.DBW                                                                                                    | 90             | "CONTROL DAT". Save_STATUS_CONN     | HEX              | W#16#A100                     | $\Box$ $\times$<br>ModScan32 - [ModSca1]              |  |  |  |
| 16                                                                                               | DB1.DBD                                                                                                    | 94             |                                     | <b>CHARACTER</b> | ' TCON'                       |                                                       |  |  |  |
| $\overline{17}$                                                                                  | DB1.DBD                                                                                                    | 98             |                                     | CHARACTER        |                               | File Connection Setup View Window Help<br>- 日 ×       |  |  |  |
| 18                                                                                               | DB1.DBW                                                                                                    | 102            | "CONTROL DAT". Count Done           | DEC              | 141                           | $9$ ?<br><b>DBB</b><br>带 [3]<br>医尿可                   |  |  |  |
| 19                                                                                               | DB1.DBW                                                                                                    | 104            | "CONTROL_DAT". Count_Error          | DEC              | 10                            | <b>四国西</b> 图<br>22<br>64 64                           |  |  |  |
| $\overline{20}$                                                                                  |                                                                                                    |                |                                     |                  |                               |                                                       |  |  |  |
| $\overline{21}$                                                                                  | DB1.DBB                                                                                                    | 77             | "CONTROL_DAT". Save_UNIT            | DEC              | $\overline{1}$                | Device $\left  \mathbf{d} \right  = \left  1 \right $ |  |  |  |
| 22                                                                                               | DB1.DBB                                                                                                    | 78             | "CONTROL_DAT". Save_DATA_TYPE       | HEX              | B#16#03                       | Address->0001<br><b>MODBUS Point Type</b>             |  |  |  |
| 23                                                                                               | DB1.DBW                                                                                                    | 80             | "CONTROL DAT". Save START ADDRESS   | DEC              | $\overline{0}$ $\overline{2}$ | 03: HOLDING REGISTER                                  |  |  |  |
| 24                                                                                               | DB1.DBW                                                                                                    | 82             | "CONTROL_DAT". Save_LENGTH          | DEC              | $10 -$                        |                                                       |  |  |  |
| $\overline{25}$                                                                                  | DB1.DBW                                                                                                    | 84             | "CONTROL_DAT". Save_TI              | $DEC$            | $-29440$                      |                                                       |  |  |  |
| 26                                                                                               | DB1.DBX                                                                                                    |                | 86.0 "CONTROL_DAT". Save_WRITE_READ | <b>BOOL</b>      | false                         | $40001:$ <<br>11<br>$40002: \leq$<br>22               |  |  |  |
| 27                                                                                               | //Data                                                                                                    |                |                                     |                  |                               | $40003:$ <<br>33                                      |  |  |  |
| 28                                                                                               | DB11.DBW                                                                                                    | 0              | "DATA_AREA_1".DB_VAR[1]             | DEC              | 11                            | $40004:$ <<br>44<br>40005: <<br>55                    |  |  |  |
| $\overline{29}$                                                                                  | DB11.DBW                                                                                                    | $\overline{c}$ | "DATA_AREA_1".DB_VAR[2]             | $DEC$            | 通讯<br>22                      | $40006: \; <$<br>66                                   |  |  |  |
| 30                                                                                               | DB11.DBW                                                                                                    | $\mathbf{4}$   | "DATA_AREA_1".DB_VAR[3]             | DEC              | 数据<br>33                      | 40007: <<br>77<br>$40008: \; <$<br>88 <sub>2</sub>    |  |  |  |
| 31                                                                                               | DB11.DBW                                                                                                    | 6              | "DATA_AREA_1".DB_VAR[4]             | DEC              | 44                            | $40009:$ <<br>99                                      |  |  |  |
| 32                                                                                               | DB11.DBW                                                                                                    | 8              | "DATA_AREA_1".DB_VAR[5]             | DEC              | 55                            | 40010: <<br>100                                       |  |  |  |
| 33                                                                                               | DB11.DBW                                                                                                    | 10             | "DATA_AREA_1".DB_VAR[6]             | DEC              | 66                            |                                                       |  |  |  |
| 34                                                                                               | DB11.DBW                                                                                                    | 12             | "DATA_AREA_1".DB_VAR[7]             | DEC              | 77                            |                                                       |  |  |  |
| 35                                                                                               | DB11.DBW                                                                                                    | 14             | "DATA_AREA_1".DB_VAR[8]             | DEC              | 88                            |                                                       |  |  |  |
| 36                                                                                               | DB11.DBW                                                                                                    | 16             | "DATA_AREA_1".DB_VAR[9]             | $DEC$            | 99                            |                                                       |  |  |  |
| 37                                                                                               | DB11.DBW                                                                                                    | 18             | "DATA_AREA_1".DB_VAR[10]            | DEC              | 100                           |                                                       |  |  |  |
| 38                                                                                               |                                                                                                    |                |                                     |                  |                               | For Help, press F1<br>Poll:                           |  |  |  |

图 22:通讯连接建立

## 4 配置 S7-400 单站系统通过 CPU 集成 PN 口作为 Client 进行 Modbus TCP 通讯

下面以 S7-400 单站系统及 Modbus Slave 软件为例,详细介绍如何将 S7-400 单站系统 CPU 的集成 PN 口配置为 Client,Modbus Slave 为 Server 进行 Modbus TCP 通讯, 由于客户端和服务器模式均使 用相同的功能块,因此客户端功能块库的程序结构及各功能块完成的功能可以参考图 12

#### 4.1 例子中使用的硬件设备及软件

本例中所用的硬件设备如下表:

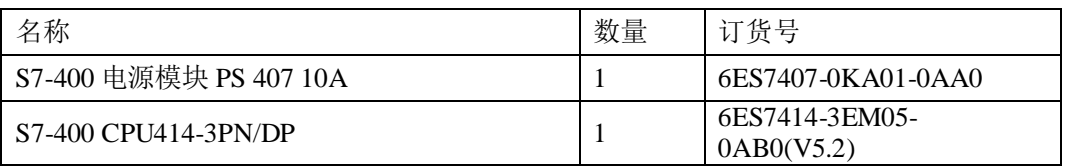

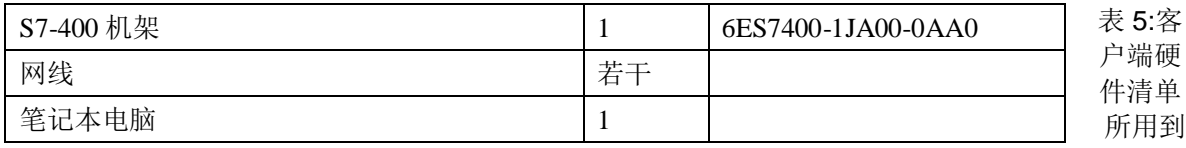

软件如下表:

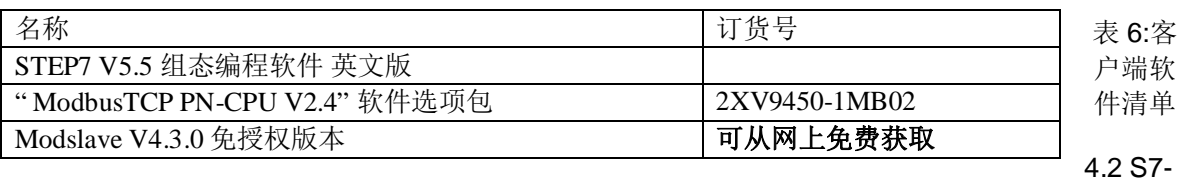

400 单站系统与 Modbus Slave 软件组态

打开 Step7 软件, 新建一个工程项目文件, 命名为"M\_TCP\_CPU\_V2-4(Client)", 在项目下插入一 个 S7-400 站, 如下图 23 所示:

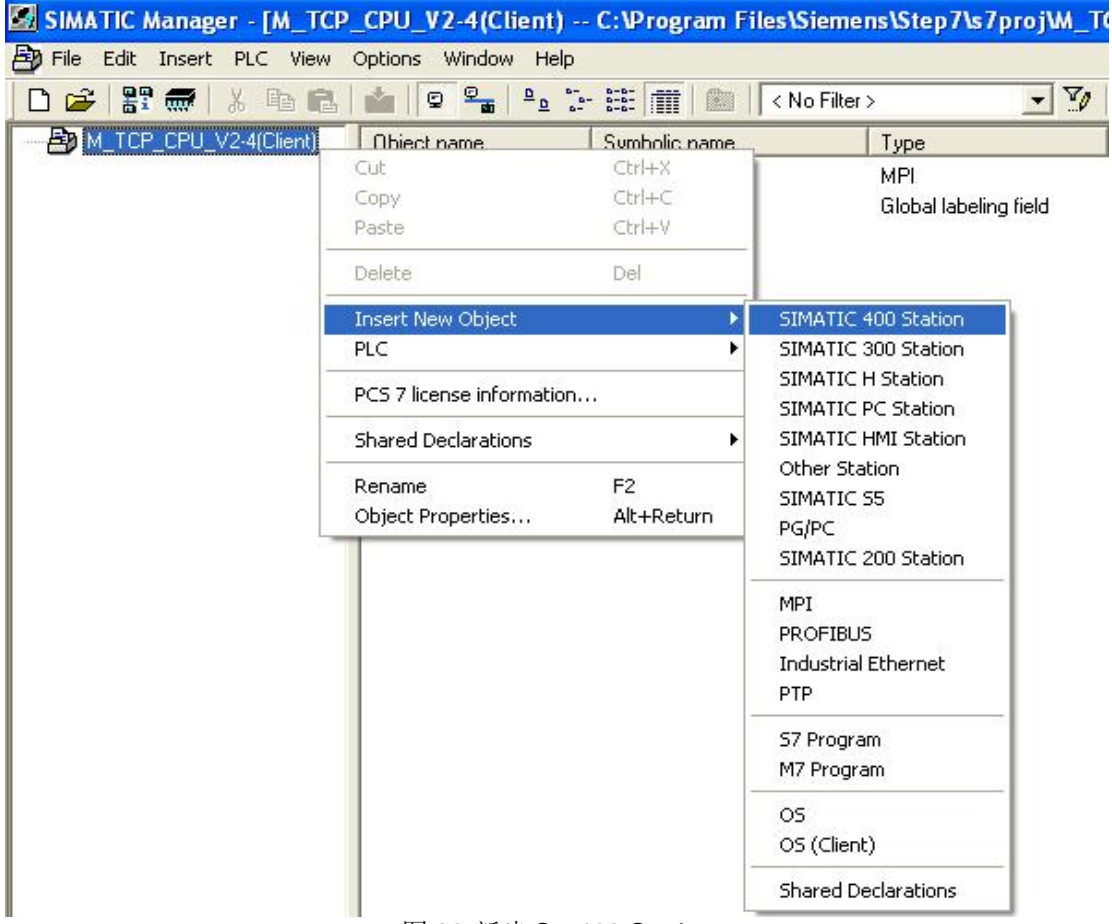

#### 图 23:新建 S7-400 Station

双击插入的 SIMATIC 400 Station 的"Hardware", 打开硬件组态, 在硬件组态界面下分别插入机 架, 电源 PS407、CPU414-3PN/DP,本例中将 CPU 的 PN 口 IP 地址设为 192.70.44.10, 如下图 24 所示:

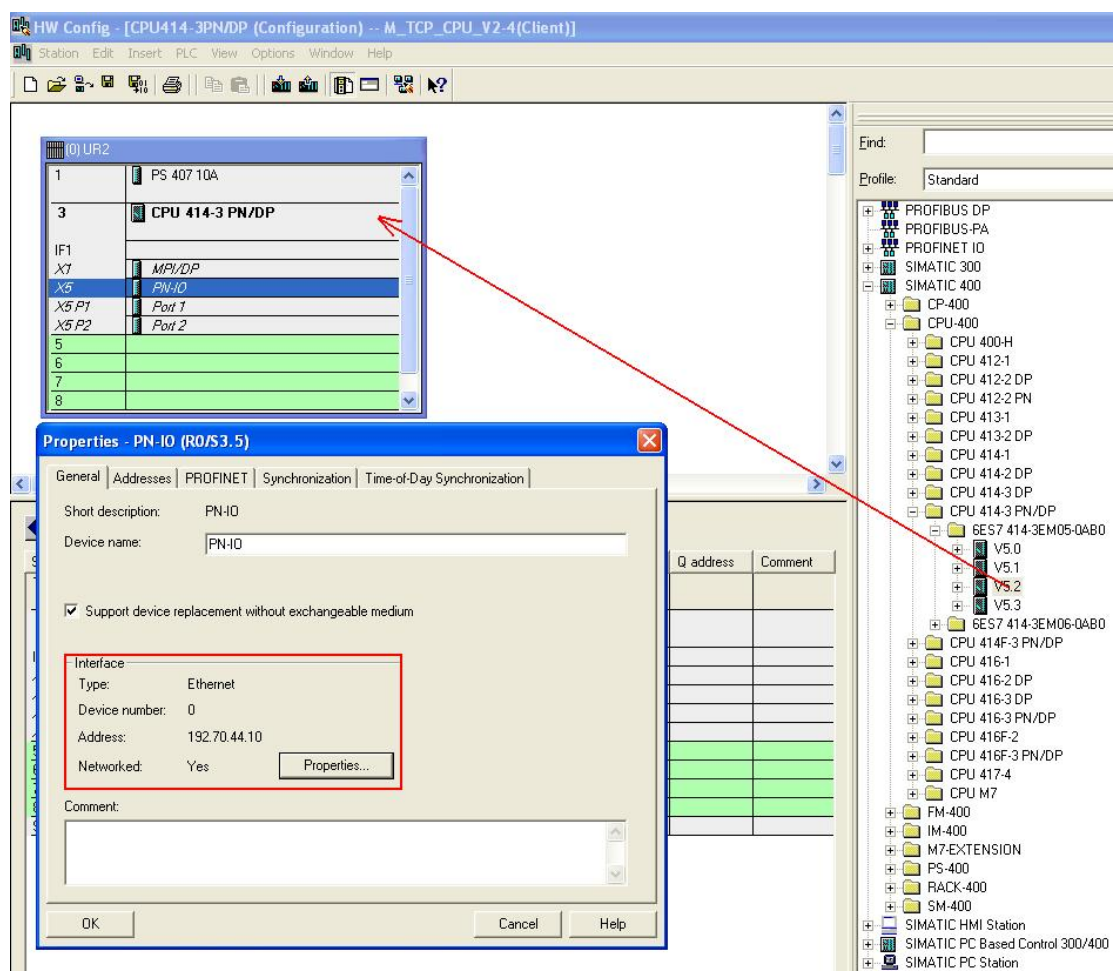

图 26: 硬件组态并设置 CPU 的 IP 地址

由于需要在 SIMATIC 站与其他通讯伙伴之间建立 TCP 连接用于 Modbus 通讯, 而对于 CPU 的 集成 PN 口来说须通过 Open IE(开放式以太网通讯)的方式来建立 TCP 连接, 通过 S7-CPU 的 PROFINET 接口 进行 Modbus TCP 通信时, 需要使用通信块 FB65 "TCON"、FB66 "TDISCON"、 FB63 "TSEND" 和 FB64 "TRCV", 要进行 Modbus TCP 通信, 必须在数据块中为每个连接指定相应 的参数,相应得参数在程序中主要由 DB2"MODBUS\_PARAM"来完成初始化,关于 DB2"MODBUS\_PARAM"各参数的含义请参见 V3.2 章节中的图 15、16 说明

打开 Modbus Slave 软件, 在 Connection-connection 中打开连接属性对话框, 连接接口选择 "Modbus TCP/IP", TCP/IP Server Port 为为本地服务器的端口 502, 并可以勾选"Ignore Unit ID"选项, 如下图 27 所示:

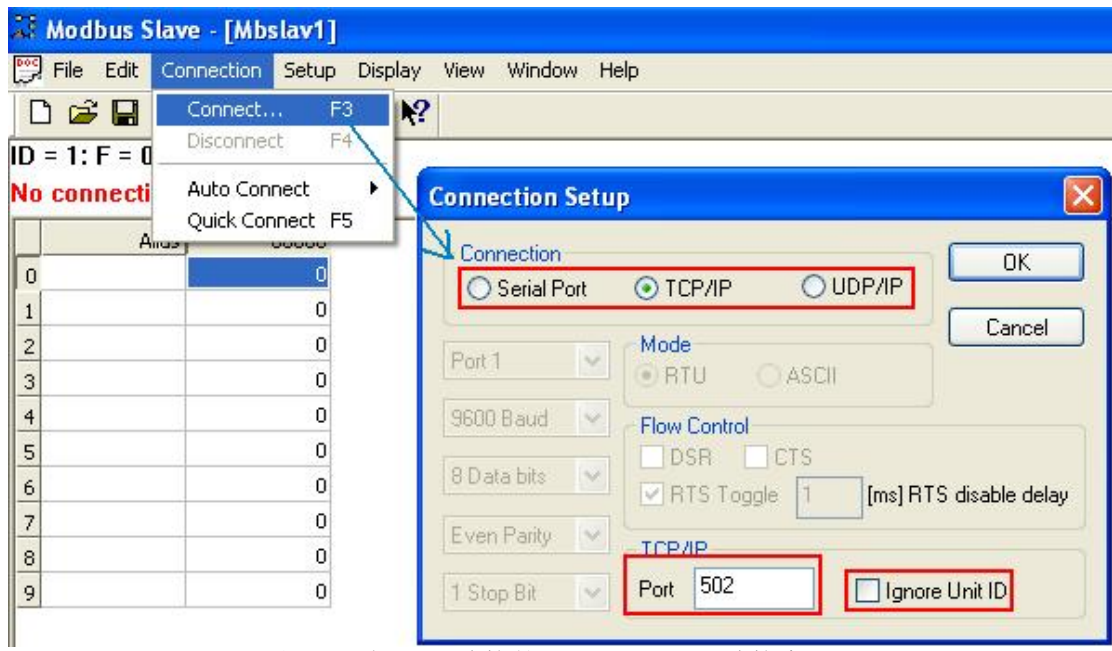

图 27:对应 TCP 连接的 Modbus Slave 连接窗口

(说明-"Ignore Unit ID"选项的含义如下:

Ignore Unit ID-在一些厂商的 PLC 的程序或网关中可能会用到 Unit ID 以指定处理类型)

4.3 通讯测试

由于"ModbusTCP CP V4.1"选项包支持功能码 FC1, 2, 3, 4, 5, 6, 15, 16, 不同的功能码测 试过程中类似,因此下面同样以 FC03(读写保持寄存器)为例来说明通讯测试的整个过程,对于其他功 能码的测试将不再重复描述

需要说明的是由于客户端功能块需要定义具体的功能码,而主功能块 FB102"MODBUSPN"并没有 直接的管脚来定义功能码,而是由其中的两个参数"DATA\_TYPE"和 DB2"MODBUS\_PARAM"中的参 数"single-write"共同决定,详细情况如下图 28 所示:

| Data type               | <b>DATA</b><br><b>TYPE</b> | Function | Length | single_<br>write | Function<br>code |
|-------------------------|----------------------------|----------|--------|------------------|------------------|
| Coils                   |                            | read     | any    | irrelevant       |                  |
| Coils                   |                            | write    |        | <b>TRUE</b>      | 5                |
| Coils                   |                            | write    | 1      | <b>FALSE</b>     | 15               |
| Coils                   |                            | write    | >1     | irrelevant       | 15               |
| Inputs                  | 2                          | read     | any    | irrelevant       | 2                |
| <b>Holding Register</b> | 3                          | read     | any    | irrelevant       | 3                |
| <b>Holding Register</b> | 3                          | write    | 1      | <b>TRUE</b>      | 6                |
| <b>Holding Register</b> | 3                          | write    | 1      | <b>FALSE</b>     | 16               |
| <b>Holding Register</b> | 3                          | write    | >1     | irrelevant       | 16               |
| Input Register          | 4                          | read     | any    | irrelevant       |                  |

图 28:S7-400 单站系统做客户端时不同的功能码的参数定义

由于客户端和服务器均使用相同的功能块 FB102"MODBUSPN"的参数需要初始化, 因此分别在 OB100 及 OB1 中调用 FB108, 在 OB100 中调用 FB909 完成相关参数的初始化, FB108 的管脚分布 参见 V3.3 章节中的图 18 说明

下载硬件组态及程序到 CPU 中, 将 DB2"MODBUS\_PARAM"的参数"server\_client"使能为 0, 给 参数 ENQ\_ENR 发送脉冲信号, 在打开的两个 Modbus Slave 软件窗口的"Set up->Slave Definition"中设置、寄存器连接类型、起始地址、长度、显示的列数、数据显示格式及响应时间等,并 可勾选"Hide Alias Columns"、"PLC Adresses(Base1)"、"Insert CRC/LRC error"、"Skip response", 如下图 29 所示:

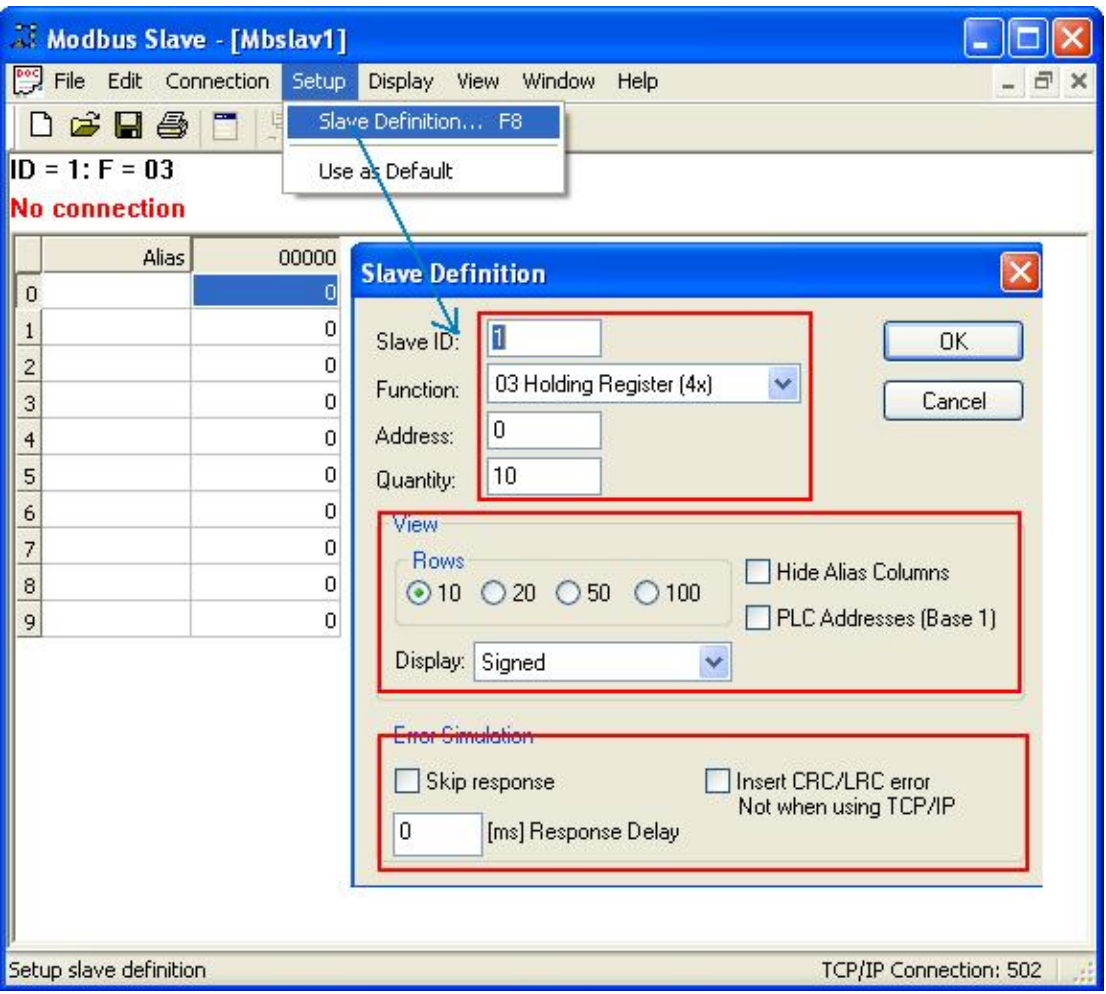

图 29: Modbus Slave 中 Modbus 数据参数定义

(说明-各勾选选项的含义如下:

**Hide Alias Columns** –隐藏注释选项

**PLC Addresses(Base1)** - 选择寄存器地址是基于 PLC 地址编排(1..65535)还是基于协议编排(0-65535)

**Insert CRC/LRC error** - 选择是否进行 CRC/LRC 错误校验

Skip response - 选择是否忽略报文丢失响应)

### 关于 SIMATIC 中 DB 偏移量、Modbus 物理编址、应用层编址对应关系请参考本文中 V3.3 章节 图 21 说明

在 Step7 的项目程序中新建一个变量监控表, 插入需要监控的参数和数据区变量, 可以看到 Modsbus Slave 软件与 CPU414-3PN/DP 的数据通讯已经建立起来了, 双方可以进行正常的保持寄存 器数据读写操作(读写权限由参数"WRITE\_READ"决定), 如下图 30 所示:

| é | $\Box \nabla \mathbf{E}$<br>Address<br>//Status<br>DB1.DBX<br>DB1.DBX<br>DB1.DBX<br>DB1.DBX |                | $\frac{2}{3}$ 2<br>Symbol            | Display      |                |                    |                                              |
|---|---------------------------------------------------------------------------------------------|----------------|--------------------------------------|--------------|----------------|--------------------|----------------------------------------------|
|   |                                                                                             |                |                                      |              | Status value   | Modify value       |                                              |
|   |                                                                                             |                |                                      |              |                |                    |                                              |
|   |                                                                                             |                | 12.1 "CONTROL_DAT". ENQ_ENR          | <b>BOOL</b>  | false          | true               |                                              |
|   |                                                                                             |                | 12.2 "CONTROL_DAT". DISCONNECT       | <b>BOOL</b>  | false          |                    |                                              |
|   |                                                                                             |                | 33.0 "CONTROL_DAT".LICENSED          | <b>BOOL</b>  | false          |                    |                                              |
|   |                                                                                             |                | 33.1 "CONTROL DAT". BUSY             | <b>BOOL</b>  | true           |                    |                                              |
|   | DB1.DBX                                                                                     |                | 33.2 "CONTROL DAT". CONN_ESTABLISHED | <b>BOOL</b>  | true           |                    |                                              |
|   | DB1.DBX                                                                                     |                | 33.3 "CONTROL_DAT".DONE_NDR          | <b>BOOL</b>  | false          |                    |                                              |
|   | DB1.DBX                                                                                     |                | 33.4 "CONTROL_DAT". ERROR            | <b>BOOL</b>  | false          |                    |                                              |
|   | DB1.DBW                                                                                     | 34             | "CONTROL_DAT".STATUS_MODBUS          | HEX          | W#16#A090      |                    |                                              |
|   | DB1.DBW                                                                                     | 36             | "CONTROL_DAT". STATUS_CONN           | HEX          | W#16#7002      |                    |                                              |
|   | DB1.DBD                                                                                     | 40             |                                      | CHARACTER    |                |                    |                                              |
|   | DB1.DBD                                                                                     | 44             |                                      | CHARACTER    |                |                    |                                              |
|   |                                                                                             |                |                                      |              |                |                    |                                              |
|   | DB1.DBW                                                                                     | 88             | "CONTROL_DAT". Save_STATUS_MODBU HEX |              | W#16#0000      |                    |                                              |
|   | DB1.DBW                                                                                     | 90             | "CONTROL_DAT". Save_STATUS_CONN      | HEX          | W#16#0000      |                    |                                              |
|   | DB1.DBD                                                                                     | 94             |                                      | CHARACTER    | DW#16#00000000 |                    |                                              |
|   | DB1.DBD                                                                                     | 98             |                                      | CHARACTER    | DW#16#00000000 |                    |                                              |
|   | DB1.DBW                                                                                     | 102            | "CONTROL_DAT". Count_Done            | DEC.         | 57             |                    |                                              |
|   | DB1.DBW                                                                                     | 104            | "CONTROL_DAT". Count_Error           | DEC          | 0              |                    |                                              |
|   |                                                                                             |                |                                      |              |                |                    |                                              |
|   | DB1.DBB                                                                                     | 68             | "CONTROL DAT".UNIT                   | DEC          | $\mathbf{1}$   | $\mathbf{1}$       | 单元标示符                                        |
|   | DB1.DBB                                                                                     | 69             | "CONTROL_DAT".DATA_TYPE              | HEX          | B#16#03        |                    | B#16#03 效据类型                                 |
|   | DB1.DBW                                                                                     | 70             | "CONTROL_DAT". START_ADDRESS         | DEC          | $\overline{0}$ | 0<br>$\leftarrow$  | Modbus起始地址                                   |
|   | DB1.DBW                                                                                     | 72             | "CONTROL_DAT".LENGTH                 | DEC          | 10             | 10<br>$\leftarrow$ | 长度                                           |
|   | DB1.DBW                                                                                     | 74             | "CONTROL DAT". TI                    | DEC          | 57             |                    |                                              |
|   | DB1.DBX                                                                                     |                | 76.0 "CONTROL_DAT". WRITE_READ       | <b>BOOL</b>  | false          |                    | false ——读写权限设置                               |
|   | //Data                                                                                      |                |                                      |              |                |                    |                                              |
|   | DB11.DBW                                                                                    | 0              | "DATA_AREA_1".DB_VAR[1]              | DEC          | 1702           |                    | Modbus Slave - [Mbslav1]<br>$  \Box  \times$ |
|   | DB11.DBW                                                                                    | $\overline{2}$ | "DATA_AREA_1".DB_VAR[2]              | DEC          | $^{22}$        |                    | File Edit Connection Setup Display<br>View   |
|   | DB11.DBW                                                                                    | $\mathbf{4}$   | "DATA_AREA_1".DB_VAR[3]              | $_{\rm DEC}$ | 33             | Window Help        | $ \overline{\sigma}$ x                       |
|   | DB11.DBW                                                                                    | 6              | "DATA_AREA_1".DB_VAR[4]              | DEC          | 44             |                    | D <b>S B &amp; F F</b> A<br>? K              |
|   | DB11.DBW                                                                                    | 8              | "DATA_AREA_1".DB_VAR[5]              | DEC          | 55<br>通讯       | $ID = 1: F = 03$   |                                              |
|   | DB11.DBW                                                                                    | 10             | "DATA_AREA_1".DB_VAR[6]              | <b>DEC</b>   | 66<br>数据       |                    |                                              |
|   | DB11.DBW                                                                                    | 12             | "DATA_AREA_1".DB_VAR[7]              | DEC          | 77             |                    | $4\times0000$                                |
|   | DB11.DBW                                                                                    | 14             | "DATA_AREA_1".DB_VAR[8]              | <b>DEC</b>   | 88             | $\overline{1}$     | 1702                                         |
|   | DB11.DBW                                                                                    | 16             | "DATA_AREA_1".DB_VAR[9]              | <b>DEC</b>   | 99             | $\overline{c}$     | 22                                           |
|   | DB11.DBW                                                                                    | 18             | "DATA_AREA_1".DB_VAR[10]             | DEC          | 1686           | 3                  | 33                                           |
|   |                                                                                             |                |                                      |              |                | 4                  | 44                                           |
|   |                                                                                             |                |                                      |              |                | 5                  | 55                                           |
|   |                                                                                             |                |                                      |              |                | 6                  | 66                                           |
|   |                                                                                             |                |                                      |              |                | $\overline{7}$     | 77                                           |
|   |                                                                                             |                |                                      |              |                | 8<br>9             | 88<br>99                                     |

图 30:S7-400 单站系统 作为客户端与 Modbus Slave 软件通讯

### 5 "ModbusTCP PN-CPU V2.4" 选项包通讯使用总结及相关注意事项

由于是通过 PC 测试软件模拟第三方设备与 SIMATIC CPU 的集成 PN 口进行 Modbus TCP 通讯, 因此在实际的第三方设备与 CPU 的集成 PN 口进行通讯时需要注意以下几点:

1) 由于订货号 2XV9450-1MB02 程序中会占用 CPU 较大的装载和工作存储区,因此对于性能比较 低特别是 S7-300 的低端 CPU 进行通讯时必须考虑一定的富余量。

2) 对于 SIMATIC S7 这边, 参数 DB\_x 的数据区必须使用不同的 DB 块, 使用同一个 DB 的不同地 址区会造成地址编排混乱, 另外参数 Start x 与 END x 参数不能出现地址叠加情况

3) 第三方设备的数据区与 SIMATIC S7 的数据 DB 块的地址对应关系可以先按照第三方的数据区域 Modbus 地址的偏移关系之后计算相应的偏移量

4)建议使用项目中的样例程序, 只须修改连接 ID, 定义通讯双方的 IP 地址、端口号及相应的

数据存储区等,能减少编程量,只须把样例程序放到一个单独的 FC 块中即可,样例程序中定义 了足够的数据区,连接成功及错误次数指示等

5) Modbus TCP 每一包的数据最多只能发送 125 个寄存器或 2000 个比特位, 超过该范围必须 讲行分句处理

6) S7-300/400 作为 Client 能与多少个 Server 建立通讯或者作为 Server 时能与多少个 Client 通 讯取决于产品所支持的 TCP 连接数, Modbus/TCP 协议并没有对此进行约束和限制

7)如果使用 SIMATIC 作为 Modbus 服务器, 那么一些 CPU 的可用端口号会受到限制, 以下端 口号可用于本地端口, 如下图 31 所示:

| CPU            | MLFB(订货号)                                         | 软件版本                | 被释放的通信端口   |
|----------------|---------------------------------------------------|---------------------|------------|
| IM151-8        | 6ES7 151-8AB00-0AB0                               | 一直到 V2.6 版本         | 2000 到5000 |
| IM151-8        | 6ES7 151-8AB00-0AB0                               | 从 V2.7 版本开始         | 所有         |
| CPU 315-2PN/DP | 6ES7 315-2EG10-0AB0<br>and<br>6ES7 315-2EH13-0AB0 | -直到 V2.3.4版本        | 2000 到5000 |
| CPU 315-2PN/DP | 6ES7 315-2EH14-0AB0                               | 从 V3.1 版本开始         | 所有         |
| CPU 317-2PN/DP | 6ES7 317-2EK13-0AB0                               | 直到  V2.3 版本         | 2000 到5000 |
| CPU 317-2PN/DP | 6ES7 317-2EK14-0AB0                               | 从 V3.1 版本开始         | 所有         |
| CPU 319-3PN/DP | 6ES7 318-2EL00-0AB0                               | 一直到 V2.6 版本         | 2000 到5000 |
| CPU 319-3PN/DP | 6ES7 318-2EL00-0AB0                               | 从 V2.7 版本开始         | 所有         |
| CPU 414-3PN/DP | 6ES7414-3EM05-0AB0                                | V5.0从 V5.0 版本<br>开始 | 所有         |
| CPU 416-3PN/DP | 6ES7416-3ER05-0AB0                                | V5.0从 V5.0 版本<br>开始 | 所有         |

图 31: SIMATIC 作为 Modbus 服务器的端口号使用限制

详细情况可参考以下 FAQ 连接:

http://support.automation.siemens.com/CN/view/zh/34010717

更多关于 S7 Open Modbus/TCP 通讯的详细信息请参考西门子 Industrial IT 部门的以下连接: http://www.industrysolutions.siemens.com/industrialservices/it/en/PRODUCTS/SIMATIC\_ADD\_ONS/S7\_OPEN\_MODBUS\_TCP.HTM

#### 更多关于 Modbus TCP 的相关信息请参考 FAQ :

"如何从 SIMATIC 建立 OPEN MODBUS /TCP 通信, 以及在哪可以找到更多信息?" http://support.automation.siemens.com//CN/view/zh/22660304

#### 附表一 CPU 集成 PN 口讲行 Modbus TCP 通讯 FB 输出常见故障代码及处理

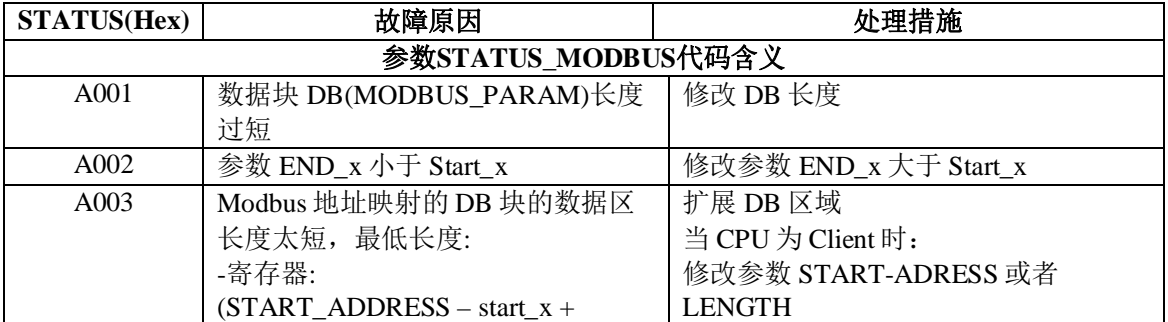

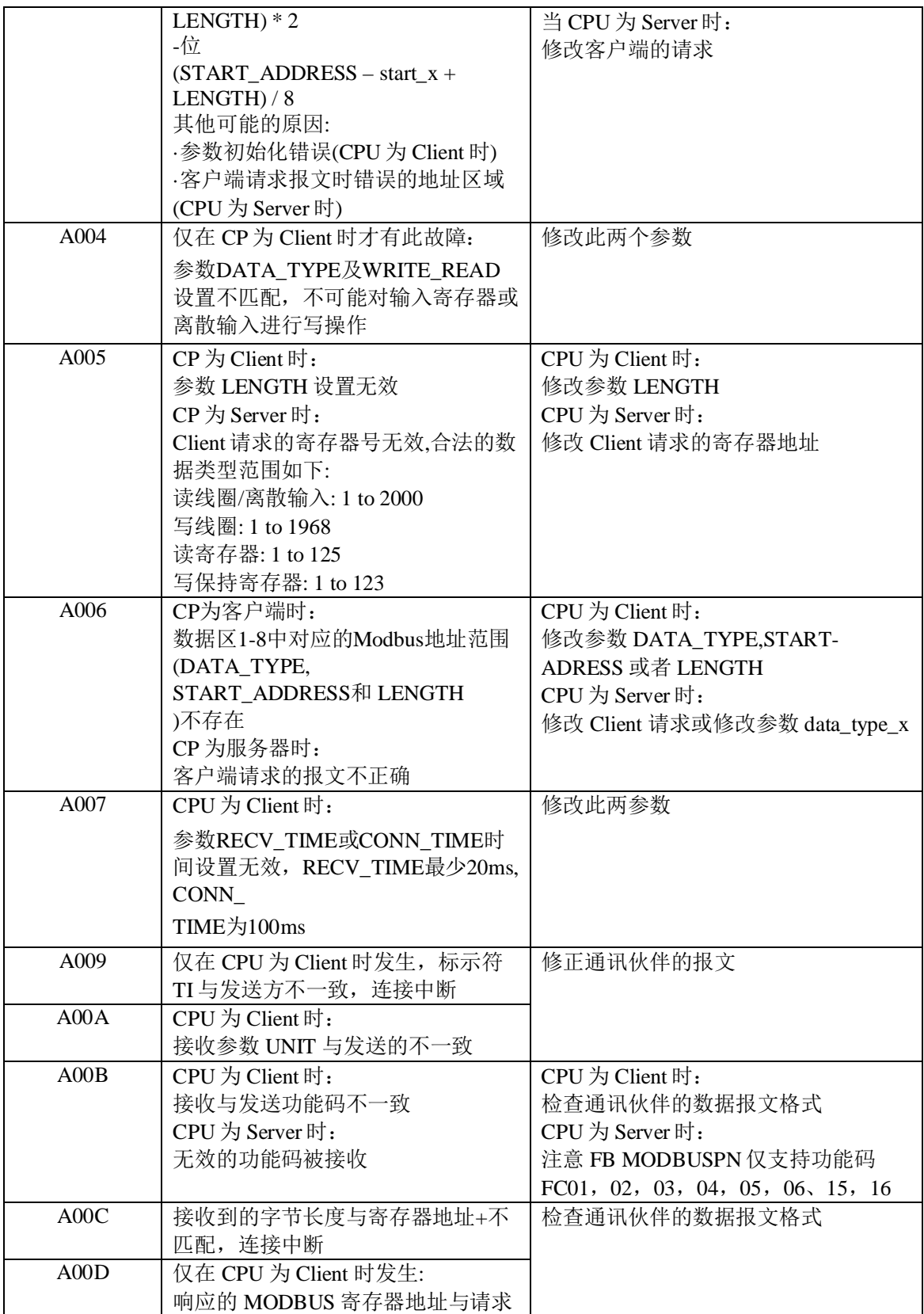

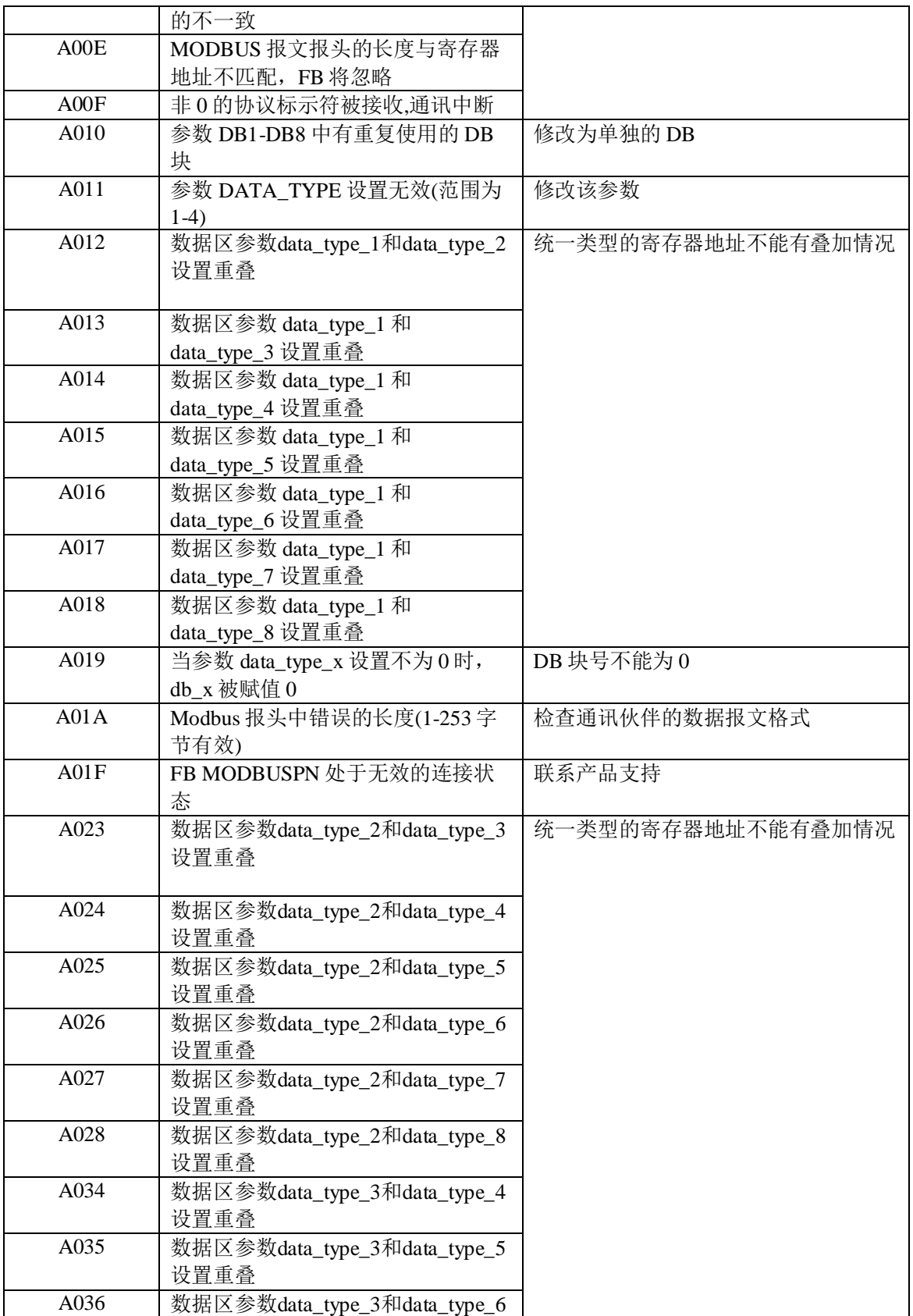

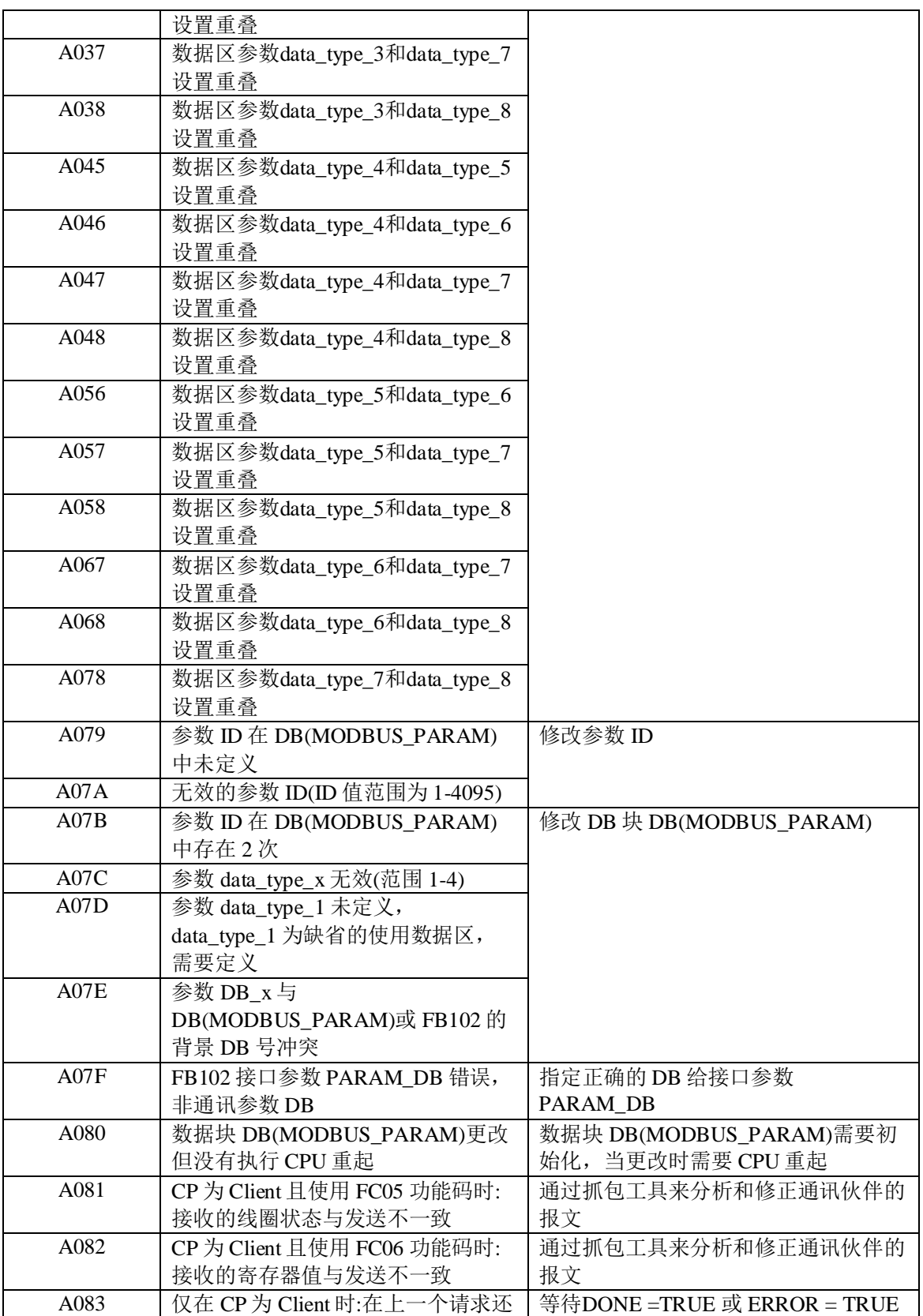

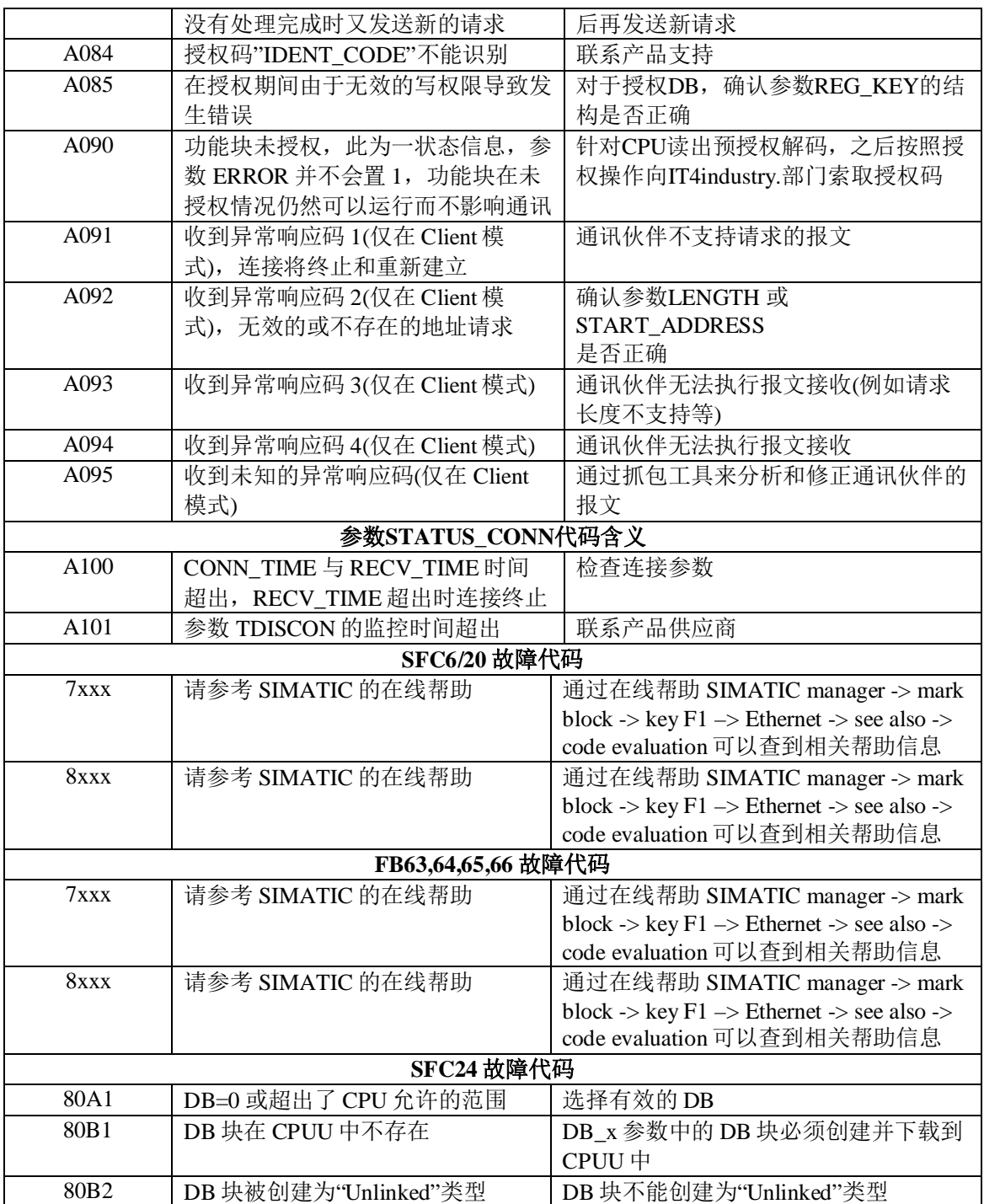